**SONY** 

4-410-140-**31**(1) (PT)

# Blu-ray Disc™/ DVD Player

# Instruções de funcionamento

Preparativos

Reprodução

Internet

Programações e ajustes

Informações adicionais

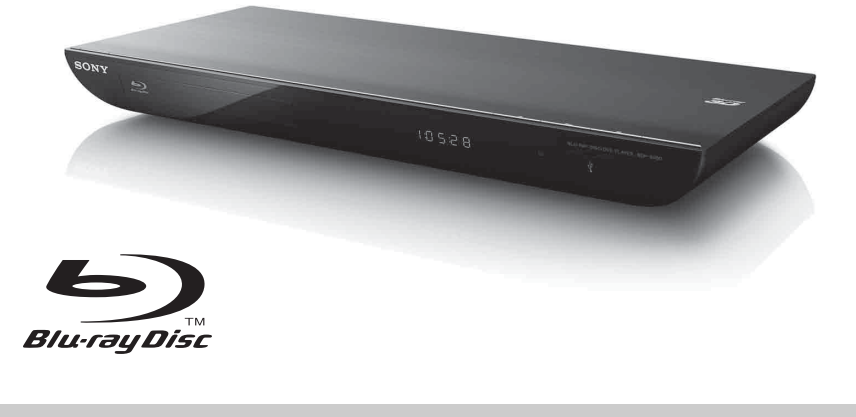

BDP-S490/S590

# <span id="page-1-0"></span>**AVISO**

Para reduzir o risco de incêndio ou choque eléctrico, não exponha o aparelho à chuva ou humidade.

Para evitar choques eléctricos, não abra a caixa do aparelho. Assegure-se de que todas as operações de assistência técnica são efectuadas por técnicos qualificados.

O cabo de alimentação só deve ser substituído num local de assistência qualificado.

As pilhas ou aparelhos com pilhas instaladas não devem ser expostos a fontes de calor excessivo, como a luz solar, fogo, etc.

#### **CUIDADO**

A utilização de instrumentos ópticos com este equipamento aumenta os riscos de lesões oculares. Como o feixe de laser utilizado neste leitor de Blu-ray Disc/DVD é prejudicial para a vista, não tente desmontar a caixa. Assegure-se de que todas as operações de assistência técnica são efectuadas por técnicos qualificados.

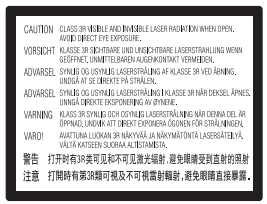

Esta etiqueta encontra-se localizada na cobertura de protecção do laser, no interior da caixa.

#### **Para clientes residentes em países europeus**

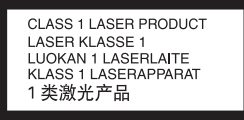

Este aparelho está classificado como equipamento CLASS 1 LASER. A indicação CLASS 1 LASER PRODUCT está localizada no exterior da parte traseira.

#### **Aviso para clientes residentes no Reino Unido e na República da Irlanda**

Para sua segurança e conveniência, este equipamento possui uma ficha blindada em conformidade com a norma BS1363. Se for necessário substituir o fusível existente na ficha, deve ser utilizado um fusível com a mesma classificação e aprovado pela ASTA ou BSI como estando em conformidade com a norma BS1362 (ou seja, Should the fuse in the plug supplied need to be replaced, a fuse of the same rating as the supplied one and approved by ASTA or BSI to BS1362, (ou seja, um fusível com a marcação ou  $\mathcal{O}(n)$ .

Se a ficha fornecida com este equipamento possuir uma cobertura amovível para o fusível, certifique-se de que volta a montar a cobertura depois de trocar o fusível. Não utilize a ficha sem a cobertura do fusível. Se perder a cobertura do fusível, contacte o centro de assistência Sony mais próximo de si.

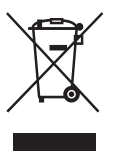

**Eliminação de equipamentos eléctricos e electrónicos usados (aplicável na União Europeia e noutros países europeus com sistemas de recolha selectiva de resíduos)**

Este símbolo, colocado no produto ou na sua embalagem, indica que este não deve ser tratado como resíduo urbano indiferenciado. Deve sim ser colocado num ponto de recolha destinado a resíduos de equipamentos eléctricos e electrónicos. Ao garantir que este produto é eliminado de forma correcta, ajudará a prevenir potenciais consequências negativas para o meio ambiente e para a saúde humana, que de outra forma poderiam ser causadas pela eliminação inadequada deste produto. A reciclagem dos materiais ajudará a contribuir para a conservação dos recursos naturais. Para obter informações mais detalhadas sobre a reciclagem deste produto, contacte o município onde reside, os serviços de recolha de resíduos da sua área ou a loja onde adquiriu o produto.

#### **Para clientes residentes na Austrália/Nova Zelândia**

O símbolo indicado acima é aplicável na União Europeia e noutros países europeus com sistemas de recolha selectiva de resíduos.

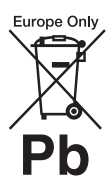

**Eliminação de pilhas usadas (aplicável na União Europeia e noutros países europeus com sistemas de recolha selectiva de resíduos)**

Este símbolo, colocado na pilha ou na sua embalagem, indica que estes produtos não devem ser tratados como resíduos urbanos indiferenciados.

Em determinadas pilhas, este símbolo pode ser utilizado em combinação com um símbolo químico. Os símbolos químicos do mercúrio (Hg) ou chumbo (Pb) são adicionados se a bateria contiver um índice superior a 0,0005% de mercúrio ou 0,004% de chumbo.

Assegurando-se de que estas pilhas são correctamente depositadas, irá prevenir potenciais consequências negativas para o ambiente bem como para a saúde, que de outra forma poderiam ocorrer pelo mau manuseamento destas pilhas. A reciclagem dos materiais contribuirá para a conservação dos recursos naturais.

Se, por motivos de segurança, desempenho ou protecção de dados, os produtos necessitarem de uma ligação permanente a uma pilha integrada, esta só deve ser substituída por profissionais qualificados.

Acabado o período de vida útil do aparelho, coloque-o no ponto de recolha de produtos eléctricos/electrónicos de forma a garantir o tratamento adequado da bateria integrada.

Para as restantes pilhas, por favor, consulte as instruções do equipamento sobre a remoção da mesma. Deposite a bateria num ponto de recolha destinado a resíduos de pilhas e baterias.

Para obter informações mais detalhadas sobre a reciclagem deste produto ou das pilhas, contacte o município onde reside, os serviços de recolha de resíduos da sua área ou a loja onde adquiriu o produto.

#### **Para clientes residentes em países europeus**

O fabricante deste produto é a Sony Corporation, 1-7-1 Konan Minato-ku Tokyo, 108-0075 Japão. O representante autorizado para Compatibilidade Electromagnética e segurança do produto é a Sony Deutschland GmbH, Hedelfinger Strasse 61, 70327 Stuttgart, Alemanha. Para qualquer assunto relacionado

com assistência técnica ou garantia, contacte as moradas indicadas nos documentos sobre assistência técnica ou garantia.

#### **Precauções**

- Esta unidade funciona com 220 V 240 V CA, 50/60 Hz. Verifique se a tensão de funcionamento da unidade é idêntica à tensão da rede eléctrica local.
- Para evitar o risco de incêndio ou choque eléctrico, não coloque recipientes com líquidos, como jarras, em cima do aparelho.
- Instale a unidade de modo a que o cabo de alimentação possa ser imediatamente desligado da tomada de parede em caso de problema.

# <span id="page-2-2"></span><span id="page-2-0"></span>**Precauções**

Este equipamento foi testado e está em conformidade com os limites definidos na Directiva CEM, utilizando um cabo de ligação de comprimento inferior a 3 metros.

#### <span id="page-2-1"></span>**Instalação**

- Coloque o leitor num local com ventilação adequada para evitar o seu sobreaquecimento.
- Não coloque o leitor sobre uma superfície mole, como um tapete, que possa bloquear os orifícios de ventilação.
- Não instale o leitor num espaço fechado, como uma estante ou unidade semelhante.
- Não instale o leitor junto de fontes de calor ou num local exposto à incidência directa dos raios solares, pó excessivo ou choques mecânicos.
- Não instale o leitor no exterior, no exterior, em veículos, em barcos ou noutras embarcações.
- Se o leitor for transportado directamente de um local frio para um local quente ou se for colocado numa sala muito húmida, pode ocorrer condensação de humidade nas lentes que se encontram no interior do leitor. Se esta situação ocorrer, o funcionamento do leitor pode ser afectado. Neste caso, retire o disco e deixe o leitor ligado durante cerca de meia hora até que a humidade se evapore.
- Não instale o leitor numa posição inclinada. Este aparelho foi concebido para funcionar apenas na posição horizontal.
- Não coloque objectos metálicos em frente ao painel frontal. Poderão limitar a recepção de ondas de rádio.
- Não coloque o leitor num local onde sejam utilizados equipamentos médicos. Poderá causar uma avaria dos instrumentos médicos.
- Se utilizar um pacemaker ou outro dispositivo médico, consulte o seu médico ou o fabricante do dispositivo médico antes de utilizar a função LAN sem fios.
- Este leitor deve ser instalado e utilizado a uma distância mínima de 20 cm ou mais entre o leitor e o corpo do utilizador (excluindo extremidades: mãos, pulsos, pés e tornozelos).
- Não coloque objectos pesados ou instáveis em cima do leitor.
- Não coloque quaisquer objectos que não sejam discos no tabuleiro. Se o fizer, poderá danificar o leitor ou o objecto.
- Remova o disco do tabuleiro quando transportar o leitor. Se não o fizer, o disco pode ficar danificado.
- Desligue o cabo de alimentação CA e todos os outros cabos do leitor quando o transportar.

#### **Fontes de alimentação**

- Mesmo que desligue o leitor, este continua ligado à fonte de alimentação CA enquanto não o desligar da tomada de parede.
- Desligue o leitor da tomada de parede se não tencionar utilizá-lo durante um período de tempo prolongado. Para desligar o cabo de alimentação CA, puxe pela ficha e nunca pelo próprio cabo.
- Observe os pontos seguintes para impedir que o cabo de alimentação CA fique danificado. Não utilize o cabo de alimentação CA se este estiver danificado; se o fizer, poderá causar choque eléctrico ou incêndio.
	- Não vinque o cabo de alimentação CA entre o leitor e a parede, prateleira, etc.
	- Não coloque nenhum objecto pesado no cabo de alimentação CA e não puxe o cabo de alimentação CA.

#### **Ajustar o volume**

Não aumente o volume quando estiver a ouvir uma secção com níveis de entrada muito baixos ou sem sinais de áudio. Os seus ouvidos e os altifalantes podem ficar danificados quando o nível de som alcançar o pico.

#### **Limpeza**

Limpe a caixa, o painel e os controlos com um pano macio. Não utilize nenhum tipo de esfregão abrasivo, pó de limpeza ou solvente, como álcool ou benzina.

#### **Discos de limpeza, produtos de limpeza de discos/lentes**

Não utilize discos de limpeza ou produtos de limpeza de discos/lentes (incluindo de tipo húmido ou em spray). Estes produtos podem provocar avarias no aparelho.

#### **Substituição de peças**

Se este leitor tiver de ser reparado, as peças reparadas podem ser recolhidas para fins de reutilização ou de reciclagem.

### **Ligar à entrada HDMI OUT**

Observe as recomendações seguintes; o manuseamento incorrecto poderá danificar a tomada e o conector HDMI OUT.

• Alinhe cuidadosamente a tomada HDMI OUT existente na parte posterior do leitor com o conector HDMI, verificando a forma destes. Certifique-se de que o conector não está invertido ou inclinado.

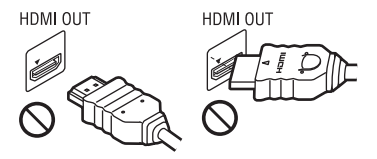

• Certifique-se de que desliga o cabo HDMI quando transportar o leitor.

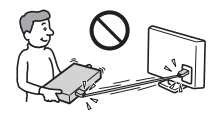

• Mantenha o conector HDMI direito quando ligar ou desligar o cabo HDMI. Não dobre nem force o conector HDMI na tomada HDMI OUT.

### **Sobre a visualização de imagens de vídeo em 3D**

Alguns utilizadores podem sentir algum desconforto (esforco visual, fadiga ou náuseas) durante a visualização de imagens de vídeo em 3D. A Sony recomenda que todos os utilizadores façam pausas regulares quando visualizam imagens de vídeo em 3D. A duração e a frequência das pausas necessárias irão variar de pessoa para pessoa. Deve decidir o que é melhor para si. Se sentir algum desconforto, deve parar de visualizar imagens de vídeo em 3D até deixar de sentir esse desconforto. Consulte um médico se necessário. Deve também consultar (i) o manual de instruções e/ou mensagens de advertência de quaisquer outros dispositivos utilizados ou conteúdos Blu-ray Disc reproduzidos com este produto e (ii) o nosso website\* para obter as informações mais recentes. A visão das crianças (especialmente crianças de idade inferior a seis anos) ainda se encontra em desenvolvimento. Consulte o seu médico (como, por exemplo, um pediatra ou um oftalmologista) antes de permitir que os seus filhos visualizem imagens de vídeo em 3D. Os adultos devem vigiar as crianças para assegurar que estas seguem as recomendações indicadas acima.

**\* Para clientes residentes em países europeus**

http://www.sony-europe.com/myproduct/ **Para clientes residentes na Austrália/Nova Zelândia**

http://www.sony-asia.com/support/

#### **AVISO IMPORTANTE**

Cuidado: Este leitor pode manter indefinidamente uma imagem de vídeo fixa ou um menu no ecrã do televisor. Se a imagem de vídeo fixa ou o menu permanecerem no ecrã do televisor durante um longo período de tempo, corre o risco de danificar definitivamente o ecrã do televisor. Os televisores com painel de plasma e os televisores de retroprojecção são susceptíveis a este problema.

Se tiver dúvidas ou problemas relacionados com o leitor, consulte o agente Sony da sua zona.

#### **Protecção contra cópia**

Os suportes Blu-ray Disc™ e DVD utilizam sistemas avançados de protecção contra cópia. Estes sistemas, chamados AACS (Advanced Access Content System) e CSS (Content Scramble System), poderão impor algumas restrições sobre a reprodução, saída analógica e outras funções semelhantes. A utilização deste produto e as restrições colocadas poderão variar de acordo com a data de aquisição, visto que a entidade reguladora do AACS poderá adoptar ou alterar as regras de restrição após a data de aquisição.

#### **Acerca deste manual**

A fotografia existente na capa ilustra o BDP-S590.

#### **Direitos de autor e marcas comerciais**

- "AVCHD" e o logótipo "AVCHD 3D/ Progressive" são marcas comerciais da Panasonic Corporation e da Sony Corporation.
- Java é uma marca comercial da Oracle e/ou das respectivas filiais.
- $\cdot\cdot\cdot\cdot$  "XMB" e "xross media bar" são marcas comerciais da Sony Corporation e da Sony Computer Entertainment Inc.
- Este sistema está equipado com a tecnologia High-Definition Multimedia Interface (HDMI®). HDMI, o logótipo HDMI e High-Definition Multimedia Interface são marcas comerciais ou marcas registadas da HDMI Licensing, LLC nos Estados Unidos e noutros países.
- Blu-ray Disc™, Blu-Ray™, Blu-Ray 3D™, BD-Live™, BONUSVIEW™ e os logótipos são marcas comerciais da Blu-ray Disc Association.
- Os logótipos "DVD+RW", "DVD-RW", "DVD+R", "DVD-R", "DVD VIDEO" e "CD" são marcas comerciais.
- "x.v.Colour" e o logótipo "x.v.Colour" são marcas comerciais da Sony Corporation.
- "BRAVIA" é uma marca comercial da Sony Corporation.
- "PhotoTV HD" e o logótipo "PhotoTV HD" são marcas comerciais da Sony Corporation.
- A tecnologia de codificação de áudio MPEG Layer-3 e as respectivas patentes são licenciadas pela Fraunhofer IIS e pela Thomson.
- Windows Media é uma marca registada ou uma marca comercial da Microsoft Corporation nos EUA e/ou noutros países.

Este produto contém tecnologia que está sujeita a determinados direitos de propriedade intelectual da Microsoft. A utilização ou distribuição desta tecnologia fora deste produto é proibida sem a(s) licença(s) adequada(s) da Microsoft. Os proprietários dos conteúdos utilizam a tecnologia de acesso a conteúdos Microsoft PlayReady™ para protegerem a respectiva propriedade intelectual, incluindo conteúdo protegido por direitos de autor. Este dispositivo utiliza tecnologia PlayReady para aceder a conteúdos protegidos por PlayReady e/ou conteúdos protegidos por WMDRM. Se o dispositivo não impuser adequadamente as restrições à utilização dos conteúdos, os respectivos proprietários poderão exigir que a Microsoft revogue a capacidade do dispositivo consumir conteúdos protegidos por PlayReady. A revogação não deverá afectar conteúdos não protegidos nem conteúdos protegidos por outras tecnologias de acesso a conteúdos. Os proprietários dos conteúdos poderão exigir que actualize o PlayReady para aceder aos respectivos conteúdos. Se declinar uma actualização, não conseguirá aceder aos conteúdos que necessitem dessa actualização.

• A tecnologia de reconhecimento de música e vídeo e os dados relacionados são fornecidos pela Gracenote®. A Gracenote é a norma da indústria em tecnologia de reconhecimento de música e fornecimento de conteúdos relacionados. Para mais informações, visite www.gracenote.com.

CD, DVD, Blu-ray Disc e dados relacionados com música e vídeo da Gracenote, Inc., copyright © 2000-presente Gracenote. Software Gracenote, copyright

© 2000-presente Gracenote. Uma ou mais patentes detidas pela Gracenote aplicam-se a este produto e serviço. Visite o website Gracenote para ver uma lista não exaustiva de patentes Gracenote aplicáveis. Gracenote, CDDB, MusicID, MediaVOCS, o logótipo Gracenote e o logótipo "Powered by Gracenote" são marcas registadas ou marcas comerciais da Gracenote nos Estados Unidos e/ou noutros países.

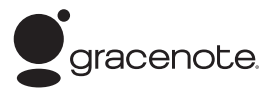

- Wi-Fi®, Wi-Fi Protected Access® e Wi-Fi Alliance® são marcas registadas da Wi-Fi Alliance.
- Wi-Fi CERTIFIED™, WPA™, WPA2™ e Wi-Fi Protected Setup™ são marcas da Wi-Fi Alliance.
- O logótipo Wi-Fi CERTIFIED é uma marca de certificação da Wi-Fi Alliance.
- Wi-Fi Protected Setup é uma marca da Wi-Fi Alliance.
- DLNA®, o logótipo DLNA e DLNA CERTIFIED™ são marcas comerciais, marcas de serviço ou marcas de certificação da Digital Living Network Alliance.
- Browser Opera® da Opera Software ASA. Copyright Opera Software ASA 1995-2010. Todos os direitos reservados.

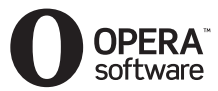

- Todas as outras marcas comerciais são propriedade dos respectivos detentores.
- Outros nomes de sistemas e produtos são geralmente marcas comerciais ou marcas registadas dos fabricantes. As marcas ™ e ® não estão indicadas neste documento.

### **Contrato de Licença do Utilizador final: Gracenote®**

#### Versão 20061005

Esta aplicação ou dispositivo contém software da Gracenote, Inc. de Emeryville, Califórnia ("Gracenote"). O software da Gracenote (o "Software Gracenote") permite à aplicação identificar discos e/ou ficheiros e obter informações relacionadas com músicas, incluindo o nome, intérprete, faixa e título ("Dados Gracenote") a partir de servidores online ou bases de dados integradas (colectivamente, "Servidores Gracenote"), bem como efectuar outras funções. A utilização dos Dados Gracenote pelo utilizador está limitada às funções de utilizador final incorporadas nesta aplicação ou dispositivo.

O utilizador concorda em utilizar os Dados Gracenote, o Software Gracenote e os Servidores Gracenote apenas para utilização pessoal e não comercial. O utilizador concorda em não atribuir, copiar, transferir ou transmitir o Software Gracenote ou quaisquer Dados Gracenote para terceiros. O UTILIZADOR ACEITA NÃO USAR OU EXPLORAR OS DADOS GRACENOTE, O SOFTWARE GRACENOTE OU OS SERVIDORES GRACENOTE EXCEPTO CONFORME EXPRESSAMENTE PERMITIDO NO PRESENTE DOCUMENTO.

 $\rightarrow$ continua na pág. 9

# **Índice**

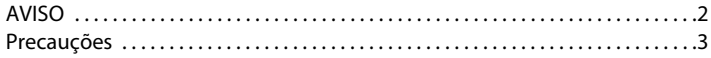

# **[Preparativos](#page-9-0)**

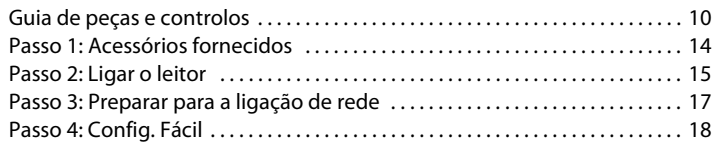

# **[Reprodução](#page-18-0)**

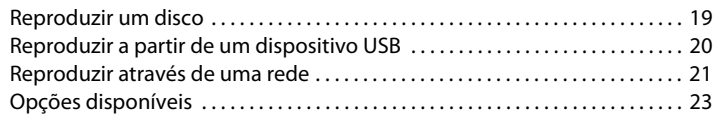

# **[Internet](#page-24-0)**

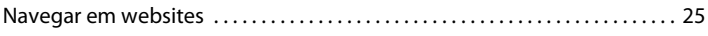

# **[Programações e ajustes](#page-26-0)**

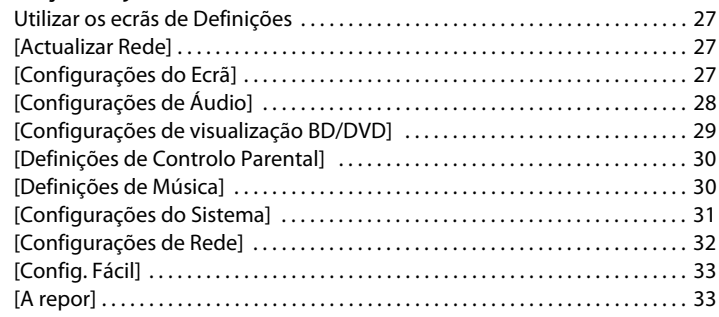

# **[Informações adicionais](#page-33-0)**

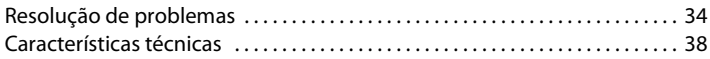

O utilizador aceita que a sua licença não exclusiva de utilização dos Dados Gracenote, do Software Gracenote e dos Servidores Gracenote será terminada se violar estas restrições. Se a licença do utilizador for terminada, o utilizador aceita cessar toda e qualquer utilização dos Dados Gracenote, Software Gracenote e Servidores Gracenote. A Gracenote reserva-se todos os direitos relativos aos Dados Gracenote, Software Gracenote e Servidores Gracenote,incluindo todos os direitos de propriedade. Sob nenhuma circunstância a Gracenote será responsável por efectuar qualquer pagamento ao utilizador em troca de informações fornecidas por este. O utilizador aceita que a Gracenote, Inc. poderá impor, contra o utilizador, directamente ou em nome próprio, os direitos que lhe são concedidos pelo presente Contrato.

O serviço Gracenote utiliza um identificador único para localizar pesquisas para efeitos de estatística. A finalidade de um identificador numérico atribuído aleatoriamente é permitir ao serviço Gracenote contabilizar pesquisas sem necessitar de mais informações sobre o utilizador. Para mais informações, consulte a página Web sobre a Política de Privacidade da Gracenote para o serviço Gracenote.

O Software Gracenote e cada item dos Dados Gracenote são licenciados "TAL COMO ESTÃO". A Gracenote não efectua quaisquer representações ou garantias, expressas ou implícitas, relativas à precisão de quaisquer Dados Gracenote nos Servidores Gracenote. A Gracenote reserva-se ao direito de eliminar dados dos Servidores Gracenote ou modificar categorias de dados por quaisquer motivos que considere suficientes. Não é efectuada qualquer garantia que o Software Gracenote ou os Servidores Gracenote estejam livres de erros ou que o funcionamento do Software Gracenote ou dos Servidores Gracenote seja ininterrupto. A Gracenote não está obrigada a fornecer ao utilizador tipos ou categorias de dados novos ou melhorados que possa lançar no futuro e é livre de descontinuar os seus serviços a qualquer momento.

A GRACENOTE NEGA QUAISQUER GARANTIAS EXPRESSAS OU IMPLÍCITAS, INCLUINDO, SEM LIMITAÇÕES, GARANTIAS IMPLÍCITAS DE COMERCIALIZAÇÃO, ADEQUAÇÃO A UMA FINALIDADE ESPECÍFICA, TITULARIDADE E NÃO INFRACÇÃO. A GRACENOTE NÃO GARANTE OS RESULTADOS OBTIDOS ATRAVÉS DA UTILIZAÇÃO DO SOFTWARE GRACENOTE OU QUALQUER SERVIDOR GRACENOTE. EM CASO ALGUM A GRACENOTE SERÁ RESPONSÁVEL POR QUAISQUER DANOS, DIRECTOS OU INDIRECTOS, OU POR QUAISQUER PERDAS DE LUCROS OU RECEITAS. © Gracenote 2006

#### <span id="page-9-0"></span>**Preparativos**

# <span id="page-9-1"></span>**Guia de peças e controlos**

# **Painel frontal**

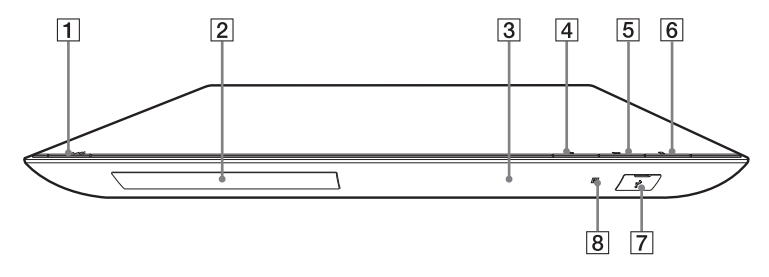

### .<br>ت

O botão N possui um ponto em relevo. Utilize o ponto em relevo como referência quando utilizar o leitor.

### A [**/**1 **(ligado/modo de suspensão)**

Liga o leitor ou coloca-o em modo de suspensão.

- B **Tabuleiro**
- C **Visor do painel frontal**
- D Z **(abrir/fechar)**
- E N **(reproduzir)**
- **6** (parar)
- <span id="page-9-2"></span> $\boxed{7}$  Tomada  $\sqrt{l}$  (USB) Ligue um dispositivo USB a esta tomada.
- **B** Sensor remoto

#### <span id="page-9-3"></span>**Para bloquear o tabuleiro (Bloqueio Infantil)**

Pode bloquear o tabuleiro para impedir a abertura acidental do mesmo. Enquanto o leitor está ligado, mantenha premido o botão  $\triangleright$  do leitor durante mais de 10 segundos para bloquear ou desbloquear o tabuleiro.

# **Painel traseiro**

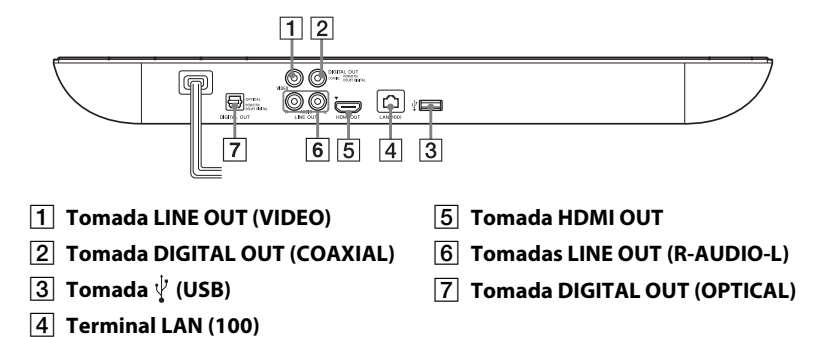

# **Telecomando**

As funções disponíveis no telecomando variam consoante o disco ou a situação.

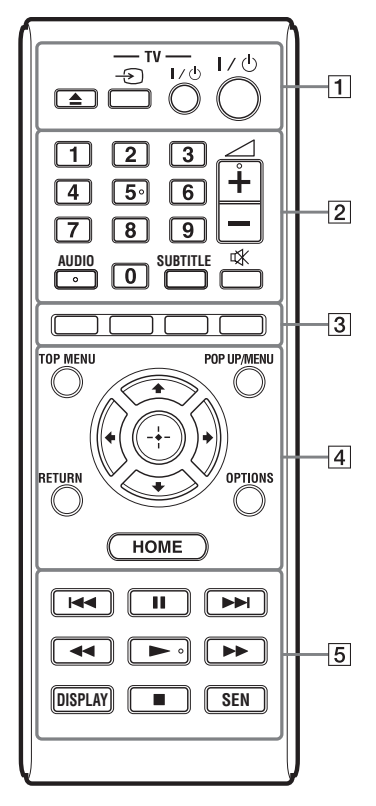

# ٠ö

Os botões número 5, AUDIO,  $\angle$  + e possuem um ponto em relevo. Utilize o ponto em relevo como referência quando utilizar o leitor.

# $\boxed{1}$   $\triangle$  (abrir/fechar)

Abre ou fecha o tabuleiro.

#### **-TV-** t **(seleccionar entrada do televisor)**

Alterna entre o televisor e outras fontes de entrada.

#### **-TV-** [**/**1 **(televisor ligado/modo de suspensão)**

Liga o televisor ou coloca-o em modo de suspensão.

# [**/**1 **(ligado/modo de suspensão)**

Liga o leitor ou coloca-o em modo de suspensão.

# B **Teclas numéricas (0 - 9)**

Introduzem os números de título/ capítulo, etc.

# 2 **(volume) +/–**

Ajusta o volume do televisor.

# **AUDIO [\(página 29\)](#page-28-1)**

Selecciona o idioma da faixa quando existem faixas multi-idioma gravadas em BD-ROMs/DVD VIDEOs.

Selecciona a faixa de som dos CDs.

# **SUBTITLE [\(página 30\)](#page-29-2)**

Selecciona o idioma das legendas quando existem legendas multi-idioma gravadas em BD-ROMs/DVD VIDEOs.

#### **(sem som)**

Desliga o som temporariamente.

#### C **Botões coloridos (vermelho/ verde/amarelo/azul)**

Teclas de atalho para funções interactivas.

# $\boxed{4}$  TOP MENU

Abre ou fecha o menu superior do BD ou DVD.

### **POP UP/MENU**

Abre ou fecha o menu de contexto do BD-ROM ou o menu do DVD.

# **Preparativos**

# **OPTIONS [\(página 23\)](#page-22-1)**

Apresenta as opções disponíveis no ecrã.

#### **HOME**

Apresenta o menu inicial do leitor. Apresenta o padrão de fundo, quando premido no ícone de categoria do menu inicial.

#### **RETURN**

Regressa ao ecrã anterior.

# **←/↑/↓/→**

Move a selecção para uma opção apresentada.

#### **Botão central (ENTER)**

Activa a opção seleccionada.

#### E .**/**> **(anterior/seguinte)**

Passa para o capítulo, faixa ou ficheiro anterior/seguinte.

#### X **(pausa)**

Pausa ou reinicia a reprodução.

#### m/M **(recuo rápido/avanço rápido)**

- Faz um recuo/avanço rápido no disco quando premido durante a durante a reprodução. A velocidade muda sempre que premir o botão durante a reprodução de vídeo.
- Reproduz em câmara lenta quando premido durante mais de um segundo no modo de pausa.
- Reproduz um fotograma de cada vez quando premido brevemente no modo de pausa.

### ٠ö

A reprodução em câmara lenta e fotograma a fotograma não está disponível num Blu-ray 3D Disc.

#### N **(reproduzir)**

Inicia ou reinicia a reprodução.

# **DISPLAY [\(página 20\)](#page-19-1)**

Apresenta as informações de reprodução e navegação na Web no ecrã.

# x **(parar)**

Pára a reprodução e memoriza o ponto de paragem (ponto de retoma).

O ponto de retoma de um título/ faixa é o último ponto reproduzido ou a última fotografia de uma pasta de fotografias.

#### **SEN [\(página 21\)](#page-20-1)**

Acede ao serviço online "Sony Entertainment Network™".

# **Apresentar o menu inicial**

O menu inicial aparece quando prime HOME. Seleccione uma categoria utilizando  $\leftarrow$ / $\rightarrow$ . Seleccione uma opção utilizando  $\bigwedge^4$ e prima ENTER.

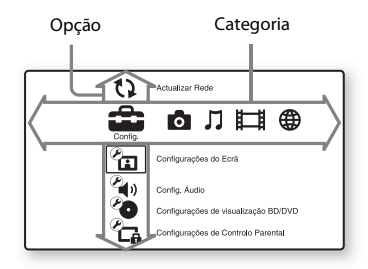

 [Config.]: Ajusta as definições do leitor.

- **[6]** [Foto]: Apresenta fotografias.
- [Música]: Reproduz música.
- [Vídeo]: Reproduz vídeos.
- [Rede]: Apresenta itens da rede.

# <span id="page-13-1"></span><span id="page-13-0"></span>**Passo 1: Acessórios fornecidos**

Certifique-se de que tem os itens seguintes:

- Cabo de áudio/vídeo (ficha x 3) (1) (Apenas no modelo da Austrália)
- Telecomando (1)
- Pilhas R6 (tamanho AA) (2)

# <span id="page-14-1"></span><span id="page-14-0"></span>**Passo 2: Ligar o leitor**

Não ligue o cabo de alimentação enquanto não tiver efectuado todas as ligações.

# **Ligar ao televisor**

Seleccione um dos métodos de ligação seguintes, de acordo com as tomadas de entrada do seu televisor.

Quando efectuar a ligação, faça corresponder a cor da ficha à cor da tomada.

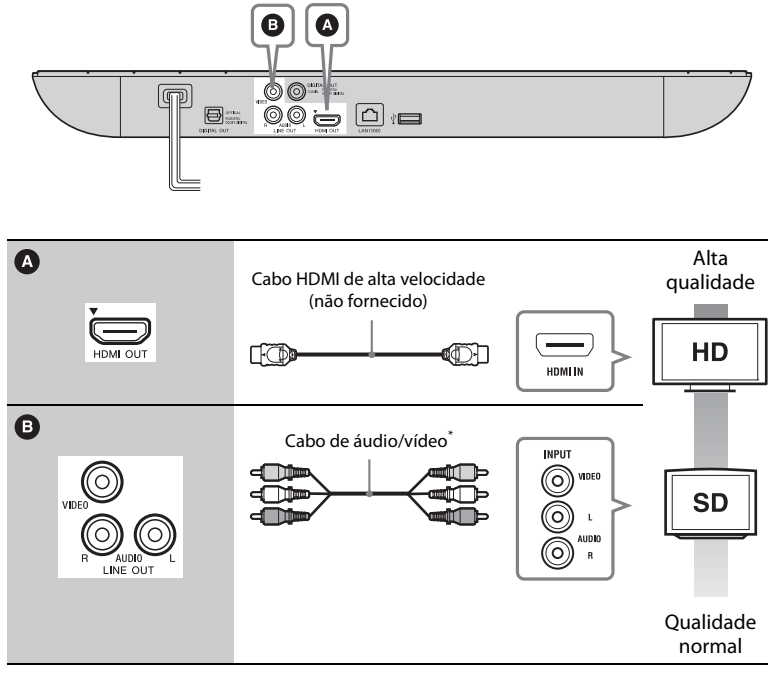

\* Consulte ["Passo 1: Acessórios fornecidos" \(página 14\).](#page-13-0)

# $\mathbf{r}$

Não ligue o leitor através de um videogravador. Os sinais de vídeo dos videogravadores podem ser afectados pelos sistemas de protecção de direitos de autor, fazendo com que a imagem apresentada no televisor esteja distorcida.

# **Ligar ao amplificador AV (receptor)**

Seleccione um dos métodos de ligação seguintes, de acordo com as tomadas de entrada do seu amplificador AV (receptor). Quando seleccionar  $\bigcirc$  ou  $\bigcirc$ , efectue as definições adequadas em [Configurações de Áudio] [\(página 28\).](#page-27-1)

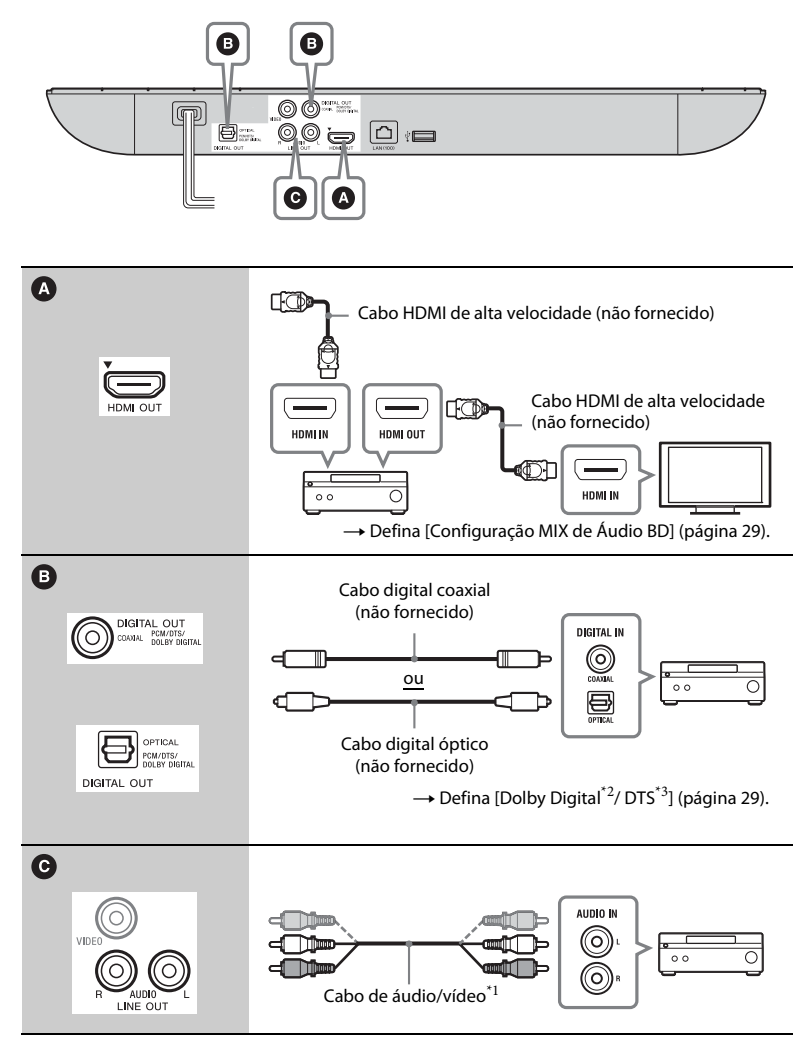

- Consulte "Passo 1: Acessórios fornecidos"
- $^{\ast2}$  [\(página 14\)](#page-13-0).  $^{\ast2}$  Fabricado sob licença da Dolby Laboratories. Dolby, Pro Logic e o símbolo DD são marcas comerciais da Dolby
- $\,^{\ast 3}$  Fabricado sob licença, de acordo com as patentes dos EUA n.º: 5.956.674; 5.974.380; 6.226.616; 6.487.535; 7.212.872; 7.333.929; 7.392.195; 7.272.567 e outras patentes emitidas e pendentes nos EUA e no resto do mundo. DTS-HD, o símbolo, DTS-HD e o símbolo em conjunto são marcas registadas e DTS-HD Master Audio são é uma marca comercial da DTS, Inc. O produto inclui software. © DTS, Inc. Todos os direitos reservados.

# <span id="page-16-1"></span><span id="page-16-0"></span>**Passo 3: Preparar para a ligação de rede**

Se não for ligar o leitor a uma rede, avance para ["Passo 4: Config. Fácil"](#page-17-0)  [\(página 18\)](#page-17-0)

# **Configuração com fios**

Utilize um cabo LAN para ligar ao terminal LAN (100) do leitor.

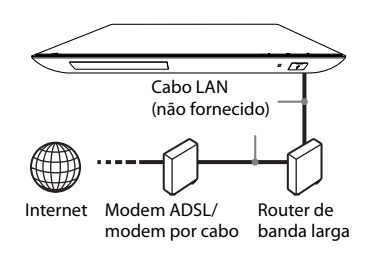

# ٠ö

É recomendada a utilização de um cabo de interface (cabo LAN) blindado, directo ou cruzado.

# **Configuração de USB sem fios (apenas BDP-S490)**

Desligue o leitor e, em seguida, ligue o Adaptador LAN sem fios USB (UWA-BR100 a partir de Dezembro de 2011) à tomada USB existente na parte posterior do leitor.

# G

- O Adaptador LAN sem fios USB pode não estar disponível em alguns países/regiões.
- A sensibilidade de recepção varia consoante o ambiente. Se for necessário, utilize o cabo de extensão fornecido com o Adaptador LAN sem fios USB.

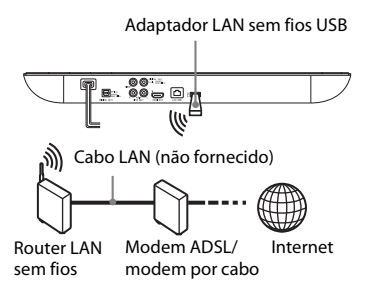

# **Configuração sem fios (apenas BDP-S590)**

Utilize a LAN sem fios integrada no leitor.

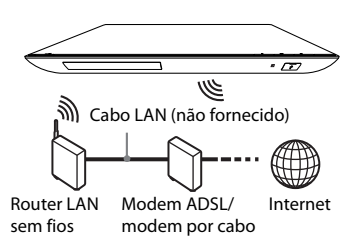

# <span id="page-17-0"></span>**Passo 4: Config. Fácil**

#### **Quando ligado pela primeira vez**

Aguarde um momento enquando o leitor é ligado e inicia [Configuração Inicial Fácil].

**1 Introduza duas pilhas R6 (tamanho AA), fazendo coincidir os pólos** 3 **e** # **das pilhas com as marcas existentes no interior do compartimento.**

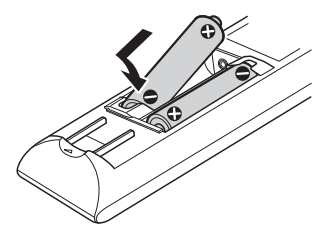

**5 Efectue [Configuração Inicial Fácil].**

Siga as instruções apresentadas no ecra para efectuar as definições básicas utilizando  $\leftarrow/\uparrow/\downarrow/\rightarrow$ e ENTER no telecomando.

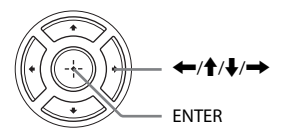

# $\mathbf{A}$

Quando a [Configuração Inicial Fácil] estiver concluída, seleccione [Configurações Fáceis de Rede] para utilizar as funções de rede do leitor.

**2 Ligue o leitor à corrente eléctrica.**

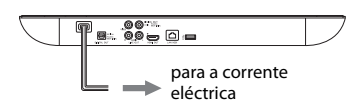

**3 Prima** [**/**1 **para ligar o leitor.**

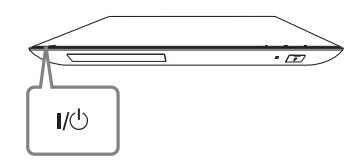

**4 Ligue o televisor e defina o selector de entrada no televisor. Esta acção irá apresentar o sinal do leitor no ecrã do televisor.**

# <span id="page-18-0"></span>**Reprodução**

# <span id="page-18-1"></span>**Reproduzir um disco**

Para saber os discos que podem ser reproduzidos, consulte a [página 38.](#page-37-1)

- **1 Regule o selector de entrada do televisor para que o sinal do leitor apareça no ecrã do televisor.**
- **2 Prima** Z **e coloque um disco no tabuleiro.**

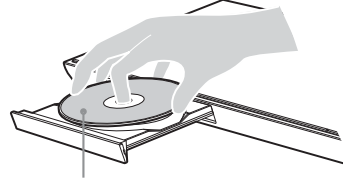

Lado a reproduzir virado para baixo

# **3** Prima  $\triangle$  para fechar o tabuleiro.

A reprodução é iniciada. Se a reprodução não iniciar automaticamente, seleccione na categoria **[13]** [Vídeo],

[Música] ou [Foto] e prima ENTER.

# **Desfrutar de BONUSVIEW/ BD-LIVE**

Alguns BD-ROMs com o logótipo "BD-LIVE"\* possuem conteúdos de bónus e outros dados que podem ser transferidos.

 $*$  BD $_{LIVE}$ 

### **1 Ligue uma memória USB à tomada USB do leitor [\(página 10\)](#page-9-2).**

Utilize uma memória de 1 GB ou mais para armazenamento local.

# **2 Prepare para BD-LIVE (apenas BD-LIVE).**

- Ligue o leitor a uma rede [\(página 17\).](#page-16-1)
- Defina [Ligação à Internet de BD] como [Permite] [\(página 30\).](#page-29-3)

### **3 Introduza um BD-ROM com BONUSVIEW/ BD-LIVE.**

O método de operação difere consoante o disco. Consulte o manual de instruções fornecido com o disco.

# ٣ö

Para eliminar dados na memória USB, seleccione [Apagar Dados BD] em [Vídeo] e prima ENTER. Todos os dados armazenados na pasta buda serão eliminados.

# **Desfrutar de Blu-ray 3D**

Pode desfrutar de um Blu-ray 3D Disc com o logótipo "Blu-ray 3D"\*.

- <sup>Blu-ray</sup> \*
- **1 Prepare a reprodução de um Blu-ray 3D Disc.**
	- Ligue o leitor aos dispositivos compatíveis com 3D utilizando um cabo HDMI de alta velocidade.
	- Defina [Definição Saída 3D] e [Def. Tamanho Ecrã de TV para 3D] em [Configurações do Ecrã] [\(página 27\).](#page-26-4)
- **2 Introduza um Blu-ray 3D Disc.** O método de operação difere consoante o disco. Consulte o manual de instruções fornecido com o disco.

# Ö.

Consulte também os manuais de instruções fornecidos com o televisor e o dispositivo ligado.

# <span id="page-19-1"></span>**Visualizar as informações de reprodução**

Pode visualizar as informações de reprodução, etc., premindo DISPLAY. As informações apresentadas variam consoante o tipo de disco e o estado do leitor.

Exemplo: quando reproduzir um BD-ROM

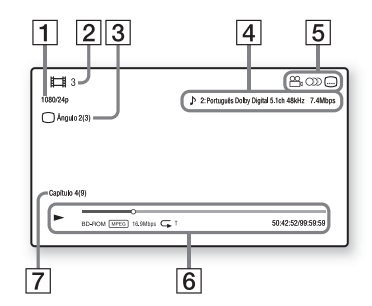

- $|1|$  Resolução de saída/Frequência de vídeo
- B O número ou nome do título
- $|3|$  O ângulo seleccionado actualmente
- $|4|$  A definição de áudio actualmente seleccionada
- **5** Funções disponíveis ( $\frac{Q}{q}$  ângulo, **OD** áudio, legendas)
- 6 Informações de reprodução Apresenta o modo de reprodução, a barra de estado da reprodução, o tipo de disco, o codec de vídeo, a taxa de bits, o tipo de repetição, o tempo decorrido e o tempo de reprodução total.

G Número do capítulo

# <span id="page-19-0"></span>**Reproduzir a partir de um dispositivo USB**

Para ["Tipos de ficheiros que podem](#page-38-0)  [ser reproduzidos"](#page-38-0), consulte [página 39.](#page-38-0)

**1 Ligue o dispositivo USB à tomada USB do leitor [\(página 10\)](#page-9-2).**

Consulte o manual de instruções fornecido com o dispositivo USB antes de o ligar.

- **2 Seleccione [Vídeo], [Música] ou [Foto] no menu principal utilizando** <**/**,**.**
- **3 Seleccione [Dispositivo USB] utilizando ↑/↓ e prima ENTER.**

# <span id="page-20-0"></span>**Reproduzir através de uma rede**

# <span id="page-20-1"></span>**Desfrutar da Sony Entertainment Network**

A Sony Entertainment Network serve como um gateway que fornece conteúdos da Internet seleccionados e uma vasta gama de entretenimento on-demand directamente ao seu leitor.

# ٣ö

- Alguns conteúdos da Internet requerem o registo através de um PC para poderem ser reproduzidos.
- Certos conteúdos poderão não estar disponíveis em alguns países/regiões.
- **1 Ligue o leitor a uma rede [\(página 17\).](#page-16-1)**
- **2 Prima o botão SEN do telecomando.**
- **3 Seleccione conteúdos da Internet e entretenimento on-demand utilizando ←/** †/ ↓/ → e prima **ENTER.**

### **Painel de controlo de transmissão de vídeo em sequência**

O painel de controlo aparece quando é iniciada a reprodução do ficheiro de vídeo. Os itens apresentados podem

variar consoante os fornecedores de conteúdos de Internet. Para visualizar novamente, prima DISPLAY.

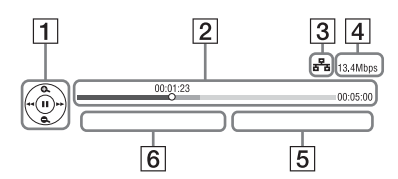

- A Ecrã de controlo  $Prima \leftrightarrow/\blacklozenge/\blacklozenge/m$  ou ENTER para operações de reprodução.
- **2** Barra de estado da reprodução Barra de estado, cursor a indicar a posição actual, tempo de reprodução, duração do ficheiro de vídeo
- C Condição da rede indica a potência de sinal da ligação sem fios.  $\frac{1}{2}$ a indica a ligação com fios.
- $\overline{4}$  Velocidade de transmissão de rede
- **5** O nome do ficheiro de vídeo seguinte
- $\overline{6}$  O nome do ficheiro de vídeo actual

# **Reproduzir ficheiros numa rede doméstica (DLNA)**

Um produto compatível com DLNA pode reproduzir ficheiros de vídeo/ música/fotografia noutro produto compatível com DLNA através de uma rede.

- **1 Prepare para utilizar o DLNA.**
	- Ligue o leitor a uma rede [\(página 17\).](#page-16-1)

• Prepare os outros produtos compatíveis com DLNA necessários. Consulte o manual de instruções fornecido com o produto.

#### **Para reproduzir um ficheiro existente num servidor DLNA através desta unidade (leitor DLNA)**

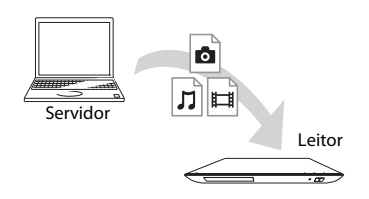

Seleccione o ícone do servidor DLNA em [Vídeo],  $\prod$  [Música] ou **[6**] [Foto] e, em seguida, seleccione o ficheiro que pretende reproduzir.

#### **Para reproduzir um ficheiro existente num servidor DLNA através de outro produto (Renderer)**

Quando reproduz ficheiros existentes num Servidor DLNA nesta unidade, pode utilizar um produto compatível com Controlador DLNA (um telemóvel, etc.) para controlar a reprodução.

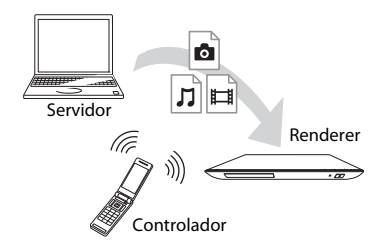

Controle esta unidade utilizando um controlador DLNA. Consulte o manual de instruções fornecido com o controlador DLNA.

# **Reproduzir a mesma música em divisões diferentes (PARTY STREAMING)**

Pode reproduzir ficheiros de música no leitor (anfitrião da PARTY) simultaneamente noutras divisões através de produtos Sony (convidado da PARTY) que sejam compatíveis com DLNA e com a função PARTY STREAMING, ou vice-versa.

# **1 Prepare o PARTY STREAMING.**

- Ligue o leitor a uma rede [\(página 17\)](#page-16-1).
- Ligue os produtos compatíveis com a função PARTY STREAMING a uma rede.

# **Para utilizar o leitor como anfitrião da PARTY**

Seleccione uma faixa em  $\Box$  [Música] e, em seguida, seleccione [Iniciar PARTY] no menu de opções para iniciar uma PARTY.

#### **Para utilizar o leitor como convidado da PARTY**

Seleccione  $\mathcal{L}^{\bullet}$  [PARTY] em [Música] e, em seguida, seleccione o ícone do produto anfitrião da PARTY.

# $\mathbf{G}$

A venda e a linha de produtos compatíveis com a função PARTY STREAMING variam consoante a área.

# <span id="page-22-1"></span><span id="page-22-0"></span>**Opções disponíveis**

Estão disponíveis várias definições e operações de reprodução ao carregar em OPTIONS. As opções disponíveis variam consoante a situação.

#### **Opções comuns**

- x **[Repetir Definição]:** Define o modo de repetição.
- x **[Menu 3D]:** 
	- [3D Simulado]: Ajusta o efeito 3D simulado.
	- [Ajuste de Profundidade 3D]: Ajusta a profundidade da imagem 3D.
	- [Reprodução 2D]: Define a reprodução para imagem 2D.
- x **[Reproduzir]/[Parar]:** Inicia ou pára a reprodução.
- **E** [Reprod do início]: Reproduz o item a partir do início.

# **Apenas [Vídeo]**

- x **[Definição Saída 3D]:** Define se emite automaticamente ou não vídeo em 3D
- $\blacksquare$  [SINC A/V]: Ajusta o intervalo entre a imagem e o som, atrasando a saída de som relativamente à saída de imagem (0 a 120 milissegundos).

### x **[Config. Vídeo]:**

- [Modo Qualid Imagem]: Selecciona as definições de imagem para diferentes ambientes de iluminação.
- [BNR]: Reduz o ruído de bloco tipo mosaico da imagem.
- [MNR]: Reduz ruídos menos intensos em torno dos contornos de imagem (ruído de mosquito).
- x **[Pausar]:** Pausa a reprodução.
- $\blacksquare$  [Menu Superior]: Apresenta o menu superior do BD ou DVD.
- [Menu]/[Menu de Contexto]: Apresenta o menu de contexto do BD-ROM ou o menu do DVD.
- x **[Procurar Título]:** Procura um título em BD-ROMs/DVD VIDEOs e inicia a reprodução a partir do início.
- x **[Procurar Capítulo]:** Procura um capítulo e inicia a reprodução a partir do início.
- **[Áudio]:** Muda o idioma da faixa quando existem faixas multi-idioma gravadas em BD-ROMs/ DVD VIDEOs. Selecciona a faixa de som dos CDs.
- x **[Legenda]:** Muda o idioma das legendas quando existem legendas multi-idioma gravadas em BD-ROMs/DVD VIDEOs.
- **[Ângulo]:** Muda para outros ângulos de visualização quando existem vários ângulos gravados em BD-ROMs/ DVD VIDEOs.
- x **[Redução Ruído Conteúdo IP]:** Ajusta a qualidade da imagem dos conteúdos da Internet.
- $\blacksquare$  **[Procurar Vídeo]:** Apresenta informações sobre o BD-ROM/ DVD-ROM, com base na tecnologia Gracenote.

Procura informações relacionadas utilizando palavras-chave da Gracenote quando seleccionar [Elenco] ou [Relacionado]. Apresenta uma lista de títulos quando seleccionar [História de Reprodução] ou [Procurar História].

# **Apenas [Música]**

- **[Adic Slideshow BGM]: Regista** ficheiros de música na memória USB como música de fundo para uma apresentação de diapositivos (BGM).
- x **[Iniciar PARTY]:** Inicia uma PARTY com a fonte seleccionada. Esta opção poderá não aparecer consoante a fonte.
- x **[Sair de PARTY]:** Sai de uma PARTY em que o leitor esteja a participar. A função PARTY STREAMING continua com os outros produtos participantes.
- x **[Fechar PARTY]:** Encerra uma PARTY em que o leitor esteja a participar. A função PARTY STREAMING termina para todos os outros produtos participantes.
- x **[Procurar Música]:** Apresenta informações sobre o CD de áudio (CD-DA), com base na tecnologia Gracenote.

Procura informações relacionadas utilizando palavras-chave da Gracenote quando seleccionar [Faixa], [Artista] ou [Relacionado]. Apresenta uma lista de títulos quando seleccionar [História de Reprodução] ou [Procurar História].

# **[Foto]**

- x **[Vel Slideshow]:** Altera a velocidade da apresentação de diapositivos.
- **[Efeito Slideshow]:** Define o efeito das apresentações de diapositivos.
- x **[Slideshow BGM]:**
	- [Deslig.]: Desactiva a função.
	- [Minha Música USB]: Define os ficheiros de música registados em [Adic Slideshow BGM].
	- [Reprod. CD Música]: Define as faixas em CD-DAs.
- x **[Mudar visualização]:** Alterna entre [Vista de Grelha] e [Vista de Lista].
- $\blacksquare$  **[Slideshow]:** Reproduz uma apresentação de diapositivos.
- x **[Rodar p/ Esq]:** Roda a fotografia 90 graus para a esquerda.
- x **[Rodar p/ Direita]:** Roda a fotografia 90 graus para a direita.

#### <span id="page-24-0"></span>**Internet**

# <span id="page-24-1"></span>**Navegar em websites**

Pode aceder à Internet e desfrutar de websites.

- **1 Prepare o Browser da Internet.** Ligue o leitor a uma rede [\(página 17\)](#page-16-1).
- **2 Seleccione [Rede] no menu principal**   $\mu$ **ilizando**  $\leftarrow$ / $\rightarrow$ .
- **3 Seleccione [Browser da Internet] utilizando ↑/↓ e prima ENTER.**

#### ٣ö

Este browser não suporta as funções de alguns websites e alguns websites poderão não ser apresentados correctamente.

#### **Para introduzir um URL**

Seleccione [Entrada URL] no menu de opções. Introduza o URL utilizando o teclado de software e, em seguida, seleccione [Enter].

#### **Para configurar a página inicial predefinida**

Enquanto a página que pretende definir estiver apresentada, seleccione [Def. pág. inicial] no menu de opções.

#### **Para regressar à página anterior**

Seleccione [Página anterior] no menu de opções. Se a página anterior não for apresentada após seleccionar [Página anterior], seleccione [Lista da Janela] no menu de opções e, em seguida, seleccione a página à qual pretende voltar na lista.

**Para sair do browser da Internet** Prima HOME.

# **Ecrã Browser da Internet**

Pode verificar as informações do website premindo DISPLAY.

As informações apresentadas variam consoante o website e o estado da página.

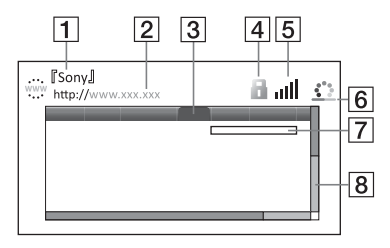

- $\boxed{1}$  Título da página
- 2 Endereço da página
- 3 Cursor Mova premindo  $\leftarrow/\uparrow/\downarrow/\rightarrow$ . Coloque o cursor sobre a ligação que pretende ver e, em seguida, prima ENTER. O website é apresentado.
- **4** fcone SSL

Apresentado quando o website está protegido e a ligação é segura.

- E Indicador de potência do sinal (apenas para ligação sem fios)
- $|6|$  Barra de progresso/ícone de carregamento Apresentado quando a página está a ser lida ou durante a transferência de ficheiros.
- |7| Campo de entrada de texto Prima ENTER e seleccione [Introduzir] no menu de opções para apresentar o teclado de software.
- $|8|$  Barra de deslocamento

Prima  $\leftarrow/\uparrow/\downarrow$ / $\rightarrow$  para mover a página para a esquerda, para cima, para baixo ou para a direita.

# **Opções disponíveis**

Estão disponíveis várias definições e operações de reprodução quando prime em OPTIONS.

As opções disponíveis variam consoante a situação.

- x **[Config. do Browser]:** Apresenta as definições do Browser da Internet.
	- [Zoom]: Aumenta ou diminui o tamanho do conteúdo apresentado.
	- [Config. JavaScript]: Activa ou desactiva JavaScript.
	- [Config. Cookie]: Define se os cookies devem ou não ser aceites.
	- [Visual. Alarme SSL]: Activa ou desactiva SSL.
- [Introduzir]: Apresenta o teclado de software para introduzir caracteres durante a navegação num website.
- $\blacksquare$  [Pausa]: Move o cursor para a linha seguinte num campo de entrada de texto.
- x **[Apagar]:** Apaga um carácter à esquerda do cursor durante a introdução de texto.

x **[Lista da Janela]:** Apresenta uma lista de todos das janelas de websites actualmente abertas. Permite-lhe regressar a um website anteriormente visitando seleccionando-o na janela.

- x **[Lista de Favoritos]:** Apresenta a lista de favoritos.
- x **[Entrada URL]:** Permite-lhe introduzir um URL quando o teclado de software é apresentado.
- x **[Página anterior]/[Página seguinte]:**  Passa para a página anterior/seguinte.
- x **[Cancelar carregam.]:** Pára o carregamento de uma página.
- x **[Recarregar]:** Recarrega a mesma página.
- $\blacksquare$  **[Adicionar a Favoritos]:** Adiciona o website actualmente apresentado à lista de favoritos.
- x **[Def. pág. inicial]:** Define o website actualmente apresentado como página inicial predefinida.
- x **[Abrir na nova janela]:** Abre uma ligação numa janela nova.
- x **[Codif. carácter]:** Define o código de caracteres.
- x **[Visualizar certificado]:** Apresenta os certificados de servidor enviados por páginas que suportam SSL.

#### <span id="page-26-0"></span>**Programações e ajustes**

# <span id="page-26-1"></span>**Utilizar os ecrãs de Definições**

Seleccione  $\hat{\Xi}$  [Config.] no menu inicial quando pretender alterar as programações do leitor.

As programações predefinidas aparecem sublinhadas.

- **1 Seleccione [Config.] no menu principal utilizando**  $\leftarrow$ **/** $\rightarrow$ **.**
- **2 Seleccione o ícone da categoria**  de definição utilizando **↑/↓ e prima ENTER.**

# <span id="page-26-5"></span><span id="page-26-2"></span>**[Actualizar Rede]**

Seleccione [OK] para actualizar o software do leitor através da rede.

### ٣ö

- Recomendamos que efectue a actualização através da rede a intervalos de 2 meses.
- Para obter informações sobre as funções de actualização, visite o seguinte website:

Para clientes residentes em países europeus http://support.sony-europe.com/ Para clientes residentes na Austrália/ Nova Zelândia http://www.sony-asia.com/support/

# <span id="page-26-4"></span><span id="page-26-3"></span>**<sup><sup>***C***</sup>rn [Configurações]</mark>**</sup> **do Ecrã]**

#### x **[Definição Saída 3D]**

[Automático]: Seleccione esta opção em circunstâncias normais. [Deslig.]: Seleccione esta opção para apresentar todos os conteúdos em 2D.

#### x **[Def. Tamanho Ecrã de TV para 3D]**

Define o tamanho do ecrã do televisor compatível com 3D.

#### x **[Tipo TV]**

[16:9]: Seleccione esta opção quando ligar um televisor de ecrã panorâmico ou um televisor com uma função de ecrã panorâmico.

[4:3]: Seleccione esta opção quando ligar a um televisor 4:3 sem uma função de ecrã panorâmico.

#### x **[Formato do Ecrã]**

[Completo]: Seleccione esta opção quando ligar um televisor com uma função de ecrã panorâmico. Apresenta uma imagem de ecrã 4:3 no formato 16:9 mesmo num televisor de ecrã panorâmico.

[Normal]: Altera o tamanho da imagem de modo a caber no ecrã com o formato de imagem original.

#### $\blacksquare$  **[Modo DVD]**

[Letter Box]: Apresenta uma imagem em formato panorâmico com bandas pretas nas partes superior e inferior.

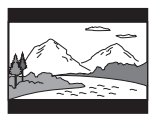

[Pan & Scan]: Apresenta uma imagem de altura integral na totalidade do ecrã, com os lados cortados.

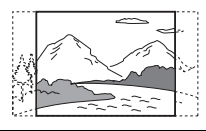

### x **[Modo de Conversão de Cinema]**

[Automático]: Seleccione esta opção em circunstâncias normais. O leitor detecta automaticamente se o material é baseado em vídeo ou filme e muda para o método de conversão apropriado.

[Vídeo]: O método de conversão adequado ao material baseado em vídeo será sempre seleccionado, independentemente do material.

### <span id="page-27-2"></span>x **[Formato Saída de Vídeo]**

[HDMI]: Seleccione normalmente [Automático]. Seleccione [Resolução Original] para emitir a resolução gravada no disco. Quando a resolução é inferior a SD, é adaptada para a resolução SD. [Vídeo]: Define automaticamente a resolução mais baixa.

#### <span id="page-27-3"></span>x **[Saída BD-ROM 24p]**

[Automático]: Emite sinais de vídeo 1920 × 1080p/24 Hz apenas quando está ligado um televisor compatível com 1080/24p utilizando a tomada HDMI OUT.

[Ligado]: Activa a função.

[Deslig.]: Seleccione esta opção quando o seu televisor não for compatível com sinais de vídeo 1080/24p.

#### x **[Saída DVD-ROM 24p]**

[Automático]: Emite sinais de vídeo  $1920 \times 1080p/24$  Hz apenas quando está ligado um televisor compatível com 1080/24p utilizando a tomada HDMI OUT.

[Deslig.]: Seleccione esta opção quando o seu televisor não for compatível com sinais de vídeo 1080/24p.

# x **[YCbCr/RGB (HDMI)]**

[Automático]: Detecta automaticamente o tipo de televisor ligado e muda para a definição de cor correspondente. [YCbCr (4:2:2)]: Emite sinais de vídeo YCbCr 4:2:2. [YCbCr (4:4:4)]: Emite sinais de vídeo YCbCr 4:4:4. [RGB]: Emite sinais de vídeo RGB.

# x **[Saída de Cor Profunda HDMI]**

[Automático]: Seleccione esta opção em circunstâncias normais. [16 bits]/[12 bits]/[10 bits]: Emite sinais de vídeo de 16 bits/12 bits/10 bits quando o televisor ligado é compatível com Deep Colour.

[Deslig.]: Seleccione esta opção quando a imagem estiver instável ou as cores não parecerem naturais.

### x **[Modo de Pausa]**

[Automático]: Seleccione esta opção em circunstâncias normais. As imagens em movimento serão apresentadas correctamente focadas.

[Fotograma]: Apresenta as imagens estáticas em alta resolução.

# <span id="page-27-1"></span><span id="page-27-0"></span>**[Configurações de Áudio]**

# x **[Áudio (HDMI)]**

[Automático]: Seleccione esta opção em circunstâncias normais. Emite os sinais de áudio de acordo com o estado do dispositivo HDMI ligado.

[PCM]: Emite sinais PCM a partir da tomada HDMI OUT.

#### x **[Modo de Saída DSD]**

[Ligado]: Emite sinais DSD a partir da tomada HDMI OUT durante a reprodução de um Super Audio CD. Quando [Ligado] está seleccionada, não são emitidos sinais a partir das outras tomadas.

[Deslig.]: Emite sinais PCM a partir da tomada HDMI OUT durante a reprodução de um Super Audio CD.

#### <span id="page-28-2"></span>x **[Configuração MIX de Áudio BD]**

[Ligado]: Emite o áudio obtido através da mistura do áudio interactivo e do áudio secundário com o áudio primário. [Deslig.]: Emite apenas o áudio primário. Seleccione esta opção para emitir sinais de áudio HD para um amplificador AV (receptor).

#### <span id="page-28-3"></span>x **[Dolby Digital / DTS]**

[Downmix PCM]: Converte para emitir sinais PCM Linear. Seleccione esta opção quando ligar um dispositivo de áudio sem um descodificador Dolby Digital ou DTS integrado.

[Fluxo de bits]: Seleccione esta opção quando ligar um dispositivo de áudio com um descodificador Dolby Digital ou DTS integrado.

#### x **[DTS Neo:6]**

[Cinema]/[Música]: Emite o som multicanal simulado a partir de fontes de 2 canais através da tomada HDMI OUT,

de acordo com a capacidade do dispositivo ligado, utilizando o modo DTS Neo:6 Cinema ou DTS Neo:6 Música.

[Deslig.]: Emite o som com o número de canais original através da tomada HDMI OUT.

#### x **[Áudio DRC]**

[Automático]: Efectua a reprodução na gama dinâmica especificada pelo disco (apenas BD-ROM). Os outros discos são reproduzidos ao nível [Ligado]. [Ligado]: Efectua a reprodução a um nível de compressão padrão. [Deslig.]: Não está activa nenhuma compressão. É produzido um som mais dinâmico.

#### x **[Downmix]**

[Surround]: Emite sinais de áudio com efeitos de surround. Seleccione esta opção quando ligar um dispositivo de áudio que suporte Dolby Surround (Pro Logic) or DTS Neo:6. [Estéreo]: Emite sinais de áudio sem efeitos de surround. Seleccione esta opção quando ligar um dispositivo de áudio que não suporte Dolby Surround (Pro Logic) ou DTS Neo:6.

# <span id="page-28-4"></span><span id="page-28-0"></span>**[Configurações de visualização BD/DVD]**

#### x **[Menu de Idioma BD/DVD]**

Selecciona o idioma predefinido dos menus para BD-ROMs ou DVD VIDEOs. Seleccione [Selec Código Idioma] e introduza o código relativo ao seu idioma, consultando ["Lista de](#page-41-0)  [códigos de idioma" \(página 42\)](#page-41-0).

#### <span id="page-28-1"></span>x **[Idioma do Áudio]**

Selecciona o idioma predefinido da faixa para BD-ROMs ou DVD VIDEOs. Se seleccionar [Original], é seleccionado o idioma prioritário do disco.

Seleccione [Selec Código Idioma] e introduza o código relativo ao seu idioma, consultando ["Lista de códigos](#page-41-0)  [de idioma" \(página 42\)](#page-41-0).

#### <span id="page-29-2"></span>x **[Idioma da Legenda]**

Selecciona o idioma predefinido das legendas para BD-ROMs ou DVD VIDEOs. Seleccione [Selec Código Idioma] e introduza o código relativo ao seu idioma, consultando ["Lista de códigos](#page-41-0)  [de idioma" \(página 42\)](#page-41-0).

#### x **[Camada Reprod Disco Híbrido BD]**

[BD]: Reproduz a camada BD. [DVD/CD]: Reproduz a camada DVD ou CD.

#### <span id="page-29-3"></span>x **[Ligação à Internet de BD]**

[Permite]: Seleccione esta opção em circunstâncias normais. [Não permite]: Impede a ligação à Internet.

# <span id="page-29-0"></span>**[Definições de Controlo Parental]**

#### x **[Senha]**

Define ou altera a palavra-passe da função Controlo Parental. Uma palavrapasse permite-lhe definir uma restrição para a reprodução de BD-ROM, DVD VIDEO e vídeo da Internet. Se for necessário, pode diferenciar os níveis de restrição para BD-ROMs, DVD VIDEOs e vídeos da Internet.

# <span id="page-29-4"></span>x **[Cód Região Controlo Parental]**

A reprodução de alguns BD-ROMs, DVD VIDEOs ou vídeos da Internet pode ser limitada de acordo com a área geográfica. É possível bloquear ou substituir certas cenas por outras diferentes. Siga as instruções apresentadas no ecrã e introduza a sua palavra-passe de quatro dígitos.

#### x **[Controlo Parental de BD]/ [Controlo Parental de DVD]/ [Controlo Parental Vídeo Internet]**

Através do Controlo Parental é possível bloquear ou substituir certas cenas por outras diferentes.

Siga as instruções apresentadas no ecrã e introduza a sua palavra-passe de quatro dígitos.

### x **[Vídeo Internet não classificado]**

[Permite]: Permite a reprodução de vídeos da Internet não classificados. [Bloquear]: Bloqueia a reprodução de vídeos da Internet não classificados.

# <span id="page-29-1"></span>**[Definições de Música]**

# x **[Camada Reprod. Super Audio CD]** [Super Audio CD]: Reproduz a camada Super Audio CD.

[CD]: Reproduz a camada CD.

### x **[Canais de Reprod. Super Audio CD]**

[DSD 2ch]: Reproduz a área de 2 canais. [DSD Multi]: Reproduz a área multicanal.

# <span id="page-30-0"></span>**[Configurações do Sistema]**

# x **[Idioma OSD]**

Selecciona o idioma do visor do leitor.

# x **[Regulador]**

[Claro]: Muita luminosidade. [Escuro]: Pouca luminosidade. [Deslig.]: Desactiva a luminosidade durante a reprodução. Fora da reprodução, a luminosidade é fraca.

### <span id="page-30-1"></span>x **[Controlo para HDMI]**

[Ligado]: Estão disponíveis as funções BRAVIA Sync seguintes:

- Reprodução Um Toque
- Desligar Sistema
- Mesmo Idioma

[Deslig.]: Desactiva a função.

# ٣ö

Para obter mais informações, consulte o manual de instruções fornecido com o televisor ou os componentes.

### $\blacksquare$  [HDMI: Ligado a TV deslig.]

[Ligado]: Desliga automaticamente o leitor e os componentes compatíveis com HDMI quando o televisor ligado entra no modo de suspensão (BRAVIA Sync). [Deslig.]: Desactiva a função.

#### x **[Modo de Início Rápido]**

[Ligado]: Reduz o tempo de arranque quando o leitor é ligado. [Deslig.]: Reduz o consumo de energia em modo de suspensão.

#### $\blacksquare$  [Standby Automático]

[Ligado]: A unidade regressa ao modo de suspensão se não for premido nenhum botão durante mais de 30 minutos. [Deslig.]: Desactiva a função.

#### x **[Visualização Automática]**

[Ligado]: Apresenta automaticamente informações no ecrã quando mudar os títulos de visualização, modos de imagem, sinais de áudio, etc. [Deslig.]: Apresenta informações apenas quando premir DISPLAY .

#### x **[Protecção de Ecrã]**

[Ligado]: Activa a função de protecção de ecrã. A imagem de protecção de ecrã é apresentada se o leitor não for utilizado mais de 10 minutos enquanto for apresentada uma imagem no ecrã. [Deslig.]: Desactiva a função.

#### x **[Notificação Actualização Software]**

[Ligado]: Configura o leitor para o informar da existência de uma versão mais recente do software [\(página 27\).](#page-26-2) [Deslig.]: Desactiva a função.

### x **[Configurações Gracenote]**

[Automático]: Transfere automaticamente as informações do disco quando a reprodução do disco é parada. Ligue o leitor à rede para efectuar a transferência. [Manual]: Transfere informações sobre o disco quando [Procurar Vídeo] ou [Procurar Música] é seleccionado.

#### x **[Informação do Sistema]**

Apresenta informações sobre a versão de software do sistema e o endereço MAC.

# x **[Informação de Licença do Software]**

Apresenta informações sobre a licença de software.

# <span id="page-31-1"></span><span id="page-31-0"></span>**[Configurações de Rede]**

#### x **[Configurações de Internet]**

Ligue previamente o leitor à rede. Para obter detalhes, consulte ["Passo 3:](#page-16-1)  [Preparar para a ligação de rede"](#page-16-1) [\(página 17\).](#page-16-1)

[Configuração com fios]: Seleccione esta opção quando ligar a um router de banda larga através de um cabo LAN. [Configuração sem fios (incorp.)] (apenas BDP-S590): Seleccione esta opção quando utilizar a LAN sem fios integrada no leitor para uma ligação sem fios à rede.

[Configuração de USB sem fios] (apenas BDP-S490): Seleccione esta opção quando utilizar um Adaptador Sem Fios LAN USB para uma ligação sem fios à rede.

[Ver Estado da Rede]: Apresenta o estado actual da rede.

# ٣ö

Para obter mais detalhes, visite o website seguinte e consulte o conteúdo das FAQs: Para clientes residentes em países europeus http://support.sony-europe.com/

#### x **[Diagnósticos de Ligação de Rede]**

Verifica se a ligação à rede foi correctamente estabelecida executando os diagnósticos de rede.

#### x **[Definições do Servidor de Ligação]**

Define se o servidor ligado é ou não apresentado.

#### x **[Configurar Renderer]**

[Permissão de Acesso Automático]: Define se permite ou não o acesso automático de produtos compatíveis com controlador DLNA recentemente detectados.

[Nome de Renderer]: Apresenta o nome do leitor tal como está listado noutros produtos DLNA existentes na rede.

#### x **[Controlo de Acesso Renderer]**

Apresenta uma lista de produtos compatíveis com controlador DLNA e define se cada produto pode ou não ser acedido através deste leitor.

#### <span id="page-31-2"></span> $\blacksquare$  **[Início Automático PARTY]**

[Ligado]: Inicia uma PARTY ou acede a uma PARTY existente a pedido de um produto compatível com a função PARTY STREAMING existente na rede. [Deslig.]: Desactiva a função.

#### x **[Registo do Dispositivo Media Remote]**

Regista o dispositivo "Media Remote".

#### $\blacksquare$  [Dispositivos Media Remote **registados]**

Apresenta uma lista de dispositivos "Media Remote" registados.

#### $\blacksquare$  **[Início Remoto]**

[Ligado]: Activa ou desactiva o leitor utilizando o "Media Remote" quando ligar à rede. [Deslig.]: Desactiva as funções.

# G

Esta função não funciona com o Adaptador LAN sem fios USB (apenas BDP-S490).

# <span id="page-32-0"></span>**[Config. Fácil]**

### x **[Configuração Inicial Fácil]**

Seleccione [Configuração Inicial Fácil] para especificar as definições básicas. Siga as instruções apresentadas no ecrã.

### x **[Configurações Fáceis de Rede]**

Seleccione [Configurações Fáceis de Rede] para especificar as definições de rede. Siga as instruções apresentadas no ecrã.

# <span id="page-32-1"></span>**[A repor]**

#### x **[Repor para as predefinições de fábrica]**

Pode repor as predefinições de fábrica do leitor seleccionando seleccionando o grupo de definições. Todas as definições do grupo serão repostas.

#### x **[Inicialize Informação Pessoal]**

Pode apagar as suas informações pessoais armazenadas no leitor.

### <span id="page-33-0"></span>**Informações adicionais**

# <span id="page-33-1"></span>**Resolução de problemas**

Se ocorrer algum dos problemas descritos abaixo durante a utilização do leitor, consulte este guia de resolução de problemas para tentar solucioná-lo antes de solicitar a reparação. Se o problema persistir, contacte o agente Sony da sua zona.

# **Imagem**

#### **Não existe imagem ou a imagem não é emitida correctamente.**

- **→** Verifique todos os cabos estão correctamente ligados [\(página 15\)](#page-14-1).
- $\rightarrow$  Mude o selector de entrada do televisor para apresentar o sinal do leitor.
- $\rightarrow$  Reponha a resolução de saída de vídeo para a resolução mais baixa  $premindo$  no leitor durante mais de 10 segundos.
- **→** Para ligações HDMI, tente o procedimento seguinte: **1Desligue** o leitor e volte a ligá-lo. 2Desligue e volte a ligar o equipamento ligado. 3Desligue e volte a ligar o cabo HDMI.
- → A tomada HDMI OUT está ligada a um dispositivo DVI que não suporta a tecnologia de protecção de direitos de autor.
- **→** Para ligações HDMI, verifique as definições de [Formato Saída de Vídeo] em [Configurações do Ecrã] [\(página 28\).](#page-27-2)
- $\rightarrow$  Se os sinais analógicos também forem emitidos, defina [Saída BD-ROM 24p] ou [Saída DVD-ROM 24p] como[Deslig.] em [Configurações do Ecrã] [\(página 28\)](#page-27-3).
- → Para BD-ROMs, verifique a definição de [Saída BD-ROM 24p] ou [Saída DVD-ROM 24p] em [Configurações do Ecrã] [\(página 28\)](#page-27-3).

#### **O idioma apresentado no ecrã muda automaticamente quando ligado à tomada HDMI OUT.**

→ Quando [Controlo para HDMI] está definido como [Ligado] [\(página 31\)](#page-30-1), o idioma apresentado no ecrã muda automaticamente de acordo com a definição de idioma do televisor ligado (se alterar a definição no televisor, etc.).

#### **Som**

#### **Não existe som ou o som não é emitido correctamente.**

- **→** Verifique se todos os cabos estão correctamente ligados [\(página 15\).](#page-14-1)
- $\rightarrow$  Mude o selector de entrada do amplificador AV (receptor) de modo a que os sinais de áudio do leitor sejam emitidos a partir do amplificador AV (receptor).
- $\rightarrow$  Se o sinal de áudio não for emitido através da tomada DIGITAL OUT (OPTICAL/COAXIAL)/HDMI OUT, verifique as definições de áudio [\(página 28\)](#page-27-1).
- **→** Para ligações HDMI, tente o procedimento seguinte: 1Desligue o leitor e volte a ligá-lo. 2Desligue e volte a ligar o equipamento ligado. 3Desligue e volte a ligar o cabo HDMI.
- **→** Para ligações HDMI, se o leitor estiver ligado a um televisor através de um amplificador AV (receptor), tente ligar o cabo HDMI directamente ao televisor. Consulte também o manual de instruções fornecido com o amplificador AV (receptor).
- $\rightarrow$  A tomada HDMI OUT está ligada a um dispositivo DVI (as tomadas DVI não aceitam sinais de áudio).
- $\rightarrow$  O dispositivo ligado à tomada HDMI OUT não suporta o formato de áudio do leitor. Altere as definições de áudio [\(página 28\)](#page-27-1).

#### **O áudio HD (Dolby Digital Plus, Dolby TrueHD, DTS-HD High Resolution Audio e DTS-HD Master Audio) não é emitido pelo fluxo de bits.**

- → Defina [Configuração MIX de Áudio BD] como [Deslig.] em [Configurações de Áudio] [\(página 29\)](#page-28-2).
- **→** Verifique se o amplificador AV (receptor) ligado é compatível com cada formato de áudio HD.

#### **O áudio interactivo não é emitido.**

→ Defina [Configuração MIX de Áudio BD] como [Ligado] em [Configurações de Áudio] [\(página 29\)](#page-28-2).

### **Disco**

### **Não consegue reproduzir o disco.**

- $\rightarrow$  O disco está sujo ou empenado.
- **→** O disco está invertido. Introduza o disco com o lado a reproduzir virado para baixo.
- $\rightarrow$  O disco tem um formato que não pode ser reproduzido por este leitor [\(página 39\)](#page-38-1).
- $\rightarrow$  O leitor não consegue reproduzir um disco gravado que não tenha sido finalizado correctamente.
- , O código de região do BD ou DVD não corresponde ao do sistema.

# **Dispositivo USB**

#### **O leitor não detecta um dispositivo USB ligado ao leitor.**

- **→** Certifique-se de que o dispositivo USB está bem encaixado na tomada USB.
- **→** Verifique se o dispositivo USB ou um cabo está danificado.
- **→** Verifique se o dispositivo USB está ligado.
- $\rightarrow$  Se o dispositivo USB estiver ligado através de um concentrador USB, ligue-o directamente ao leitor.

# **Sony Entertainment Network**

**O som/imagem é fraco/determinados programas são apresentados com perda de detalhe, especialmente em cenas escuras ou de movimento rápido.**

**→** A qualidade de som/imagem pode ser melhorada alterando a velocidade da ligação. A velocidade de ligação mínima recomendada é 2,5 Mbps para vídeo de definição normal (10 Mbps para vídeo de alta definição).

#### **A imagem é pequena.**

 $\rightarrow$  Prima  $\uparrow$  para aumentar o zoom.

# **Ligação de rede**

#### **Não é possível ligar o leitor à rede.**

, Verifique a ligação de rede [\(página 17\)](#page-16-1) e as definições de rede [\(página 32\).](#page-31-1)

# **Não é possível ligar o PC à Internet após [Wi-Fi Protected Setup (WPS)] ser efectuado.**

 $\rightarrow$  As definições de rede sem fios do router podem mudar automaticamente se utilizar a função Wi-Fi Protected Setup antes de ajustar as definições do router. Neste caso, altere as definições de rede sem fios do PC em conformidade.

#### **Não é possível ligar o sistema ao router LAN sem fios.**

- **→** Verifique se o router LAN sem fios está ligado.
- **→** Dependendo do ambiente circundante, como o material das paredes, as condições de recepção de ondas de rádio ou os obstáculos existentes entre o leitor e o router LAN sem fios, a distância de comunicação possível pode ser encurtada. Coloque o leitor e o router LAN sem fios mais próximos um do outro.
- $\rightarrow$  Os dispositivos que utilizam uma banda de frequências de 2,4 GHz, como fornos de microondas, dispositivos Bluetooth ou dispositivos digitais sem fios, podem interromper a comunicação. Afaste o leitor desses dispositivos ou desligue-os.

#### **O router sem fios pretendido não aparece na lista de redes sem fios.**

, Prima RETURN para regressar ao ecrã anterior e tente efectuar novamente a configuração da rede sem fios. Se o router sem fios pretendido não for ainda detectado, prima RETURN para seleccionar [Registo manual].

### **A mensagem [Detectou-se uma nova versão do software na rede. Executar actualização em "Actualizar Rede" ] é apresentada no ecrã quando liga o leitor.**

**→** Consulte [Actualizar Rede] [\(página 27\)](#page-26-5) para actualizar leitor para uma versão mais recente do software.

# **Não é possível iniciar a função PARTY STREAMING.**

**→** Verifique se [Início Automático PARTY] está definido como [Ligado] em [\[Configurações de Rede\]](#page-31-1)  [\(página 32\)](#page-31-2).

# **Controlo para HDMI (BRAVIA Sync)**

# **A função [Controlo para HDMI] não funciona (BRAVIA Sync).**

- **→** Verifique se [Controlo para HDMI] está definido como [Ligado] [\(página 31\)](#page-30-1).
- **→** Se alterar a ligação HDMI, desligue o leitor e volte a ligá-lo.
- $\rightarrow$  Se ocorrer uma falha de corrente, defina [Controlo para HDMI] como [Deslig.] e, em seguida, defina [Controlo para HDMI] como [Ligado] [\(página 31\)](#page-30-1).
- $\rightarrow$  Verifique o seguinte e consulte o manual de instruções fornecido com o componente.
	- o componente ligado é compatível com a função [Controlo para HDMI].
	- a definição da função [Controlo para HDMI] no componente ligado está correcta.
- $\rightarrow$  Quando liga o leitor a um televisor através de um amplificador AV (receptor),
	- se o amplificador AV (receptor) não for compatível com a função [Controlo para HDMI], poderá não conseguir controlar o televisor a partir do leitor.
	- Se alterar a ligação HDMI, se desligar e ligar o cabo de alimentação ou se ocorrer uma falha de corrente, tente os procedimentos seguintes: **1Mude** o selector de entrada do amplificador AV (receptor) de modo a que a imagem do leitor seja apresentada no ecrã do televisor. 2Defina [Controlo para HDMI] como [Deslig.] e, em seguida, defina [Controlo para HDMI] como [Ligado] [\(página 31\)](#page-30-1). Consulte o manual de instruções fornecido com o amplificador AV (receptor).

#### **A função Desligar sistema não funciona (BRAVIA Sync).**

**→** Verifique se [Controlo para HDMI] e [HDMI: Ligado a TV deslig.] estão definidos como [Ligado] [\(página 31\).](#page-30-1)

#### **Outros**

#### **A reprodução não é iniciada a partir do princípio.**

**→** Prima OPTIONS e seleccione [Reprod do início].

#### **A reprodução não é iniciada a partir do ponto de retoma em que parou a reprodução pela última vez.**

**→** O ponto de retoma pode ser apagado da memória, dependendo do disco, quando

- abrir o tabuleiro do disco.
- desligar o dispositivo USB.
- reproduzir outro conteúdo.
- desligar o leitor.

#### **O tabuleiro não abre e a indicação "LOCK" ou "D ON" é apresentada no visor do painel frontal.**

- → Quando "LOCK" é apresentado, o leitor está bloqueado. Para cancelar o Bloqueio Infantil, mantenha N premido no leitor até que "UNLCK" seja apresentado no visor do painel frontal [\(página 10\)](#page-9-3).
- $\rightarrow$  Se "D ON" for apresentado, contacte o agente Sony ou o centro de assistência técnica autorizado da Sony.

#### **O tabuleiro do disco não se abre e não é possível remover o disco mesmo depois de premir**  $\triangle$ **.**

 $\rightarrow$  Tente o procedimento seguinte:. 1Desligue o leitor e desligue o cabo de alimentação. (2) Ligue novamente o cabo de alimentação enquanto mantém  $\triangle$  premido no leitor.  $\odot$ Continue a premir  $\triangle$  no leitor até que o tabuleiro se abra. 4 Remova o disco. 5Quando "OPEN" for apresentado no visor do painel frontal, mantenha  $\mathbf{I}/\mathbf{U}$  premido no leitor durante mais de 10 segundos até que o leitor se desligue.

#### **"Exxxx" ou " TEMP" é apresentado no visor do painel frontal.**

- $\rightarrow$  Se "Exxxx" for apresentado, contacte o agente Sony ou o centro de assistência técnica autorizado da Sony e indique o código de erro.
- **→** Se "TEMP" for apresentado, coloque o leitor num local com ventilação adequada para evitar o seu sobreaquecimento. "TEMP" será apresentado durante um curto período de tempo.

#### **O leitor não responde a nenhum botão.**

- **→** Existe humidade condensada no interior do leitor [\(página 3\)](#page-2-1).
- $\rightarrow$  Mantenha premido  $\mathbf{I}/\mathbf{U}$  no leitor durante mais de 10 segundos, até que o leitor se desligue. Se o leitor ainda não responder

a nenhum botão, desligue e volte a ligar o cabo de alimentação.

# <span id="page-37-0"></span>**Características técnicas**

#### **Sistema**

**Laser:** Laser semicondutor

#### **Entradas e saídas**

#### (**Nome da tomada:**

Tipo de tomada/Nível de saída/ Impedância de carga)

#### **LINE OUT R-AUDIO-L:**

Tomada de áudio/2 Vrms/10 kilohms

#### **DIGITAL OUT (OPTICAL):**

Tomada de saída óptica/–18 dBm (comprimento de onda 660 nm)

#### **DIGITAL OUT (COAXIAL):**

Tomada de áudio/0,5 Vp-p/75 ohms **HDMI OUT:**

Conector HDMI padrão de 19 pinos **LINE OUT VIDEO:**

Tomada de áudio/1,0 Vp-p/75 ohms **LAN (100):**

Terminal 100BASE-TX

#### **USB:**

Tomada USB de Tipo A (para ligar uma memória USB, leitor de cartões de memória, câmara fotográfica digital e câmara de vídeo digital)

#### **Sem fios (apenas BDP-S590)**

**Norma de LAN sem fios:** IEEE 802.11 b/g/n **Gama de frequências:** Banda de 2,4 GHz: Canais 1-13 **Modulação:** DSSS e OFDM

#### **Geral**

#### **Requisitos de energia:** 220 V - 240 V CA, 50/60 Hz Consulte a página [3](#page-2-2) para obter mais informações.

#### **Consumo de energia:**

BDP-S490: 15 W BDP-S590: 16 W

#### **Dimensões (aprox.):**

430 mm × 199 mm × 42 mm (largura/altura/profundidade) incluindo peças salientes

#### **Peso (aprox.):** 1,5 kg

**Temperatura de funcionamento:** 5 ºC a 35 ºC

**Humidade de funcionamento:** 25 % a 80 %

#### **Acessórios fornecidos**

Consulte [página 14](#page-13-1).

As características técnicas e o design estão sujeitos a alterações sem aviso prévio.

# <span id="page-37-1"></span>**Discos que podem ser reproduzidos**

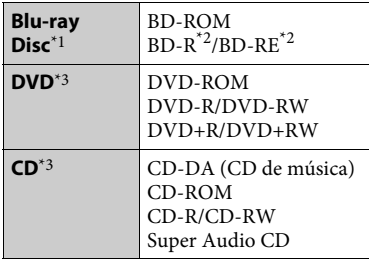

\*1 Uma vez que as especificações Blu-ray Disc são recentes e estão em evolução, alguns discos poderão não ser reproduzíveis consoante o tipo e a versão.

A saída de áudio varia consoante a fonte, a tomada de saída ligada e as definições de áudio seleccionadas.

#### $*2$  BD-RE: Ver.2.1

BD-R: Ver.1.1, 1.2, 1.3 incluindo BD-R de tipo de pigmento orgânico (tipo LTH) Os BD-Rs gravados num PC não podem ser reproduzidos se os postscripts forem

 $^{\ast}{}^{3}$  Um CD ou DVD não será reproduzido se não tiver sido finalizado correctamente. Para obter mais informações, consulte o manual de instruções fornecido com o dispositivo de gravação.

#### <span id="page-38-1"></span>**Discos que não podem ser reproduzidos**

- BD com cartucho
- BDXLs
- DVD-RAM
- HD DVD
- Discos DVD Audio
- PHOTO CD
- Parte de dados de CD-Extras
- Super VCDs
- Lado do material de áudio em DualDiscs

#### **Nota sobre discos**

Este produto destina-se a reproduzir discos que respeitem a norma Compact Disc (CD). Os DualDiscs e alguns discos de música codificados com tecnologias de protecção de direitos de autor não estão em conformidade com a norma Compact Disc (CD) e, consequentemente, esses discos podem não ser reproduzíveis neste produto.

#### **Nota sobre as operações de reprodução de BDs/DVDs**

Algumas operações de reprodução de BDs/DVDs podem ser definidas intencionalmente pelos fabricantes de software. Visto que este leitor reproduz BDs/DVDs de acordo com o conteúdo dos discos concebido pelos fabricantes de software, algumas das funções de reprodução podem não estar disponíveis.

#### **Nota sobre BDs/DVDs de dupla camada**

A imagem e som reproduzidos podem ser momentaneamente interrompidos quando as camadas mudam.

#### **Código de região (apenas BD-ROM/ DVD VIDEO)**

O leitor tem um código de região impresso na parte traseira da unidade e só pode reproduzir BD-ROMs/ DVD VIDEOs marcados com códigos de região idênticos ou **[@D**].

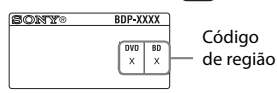

# <span id="page-38-0"></span>**Tipos de ficheiros que podem ser reproduzidos**

#### **Vídeo**

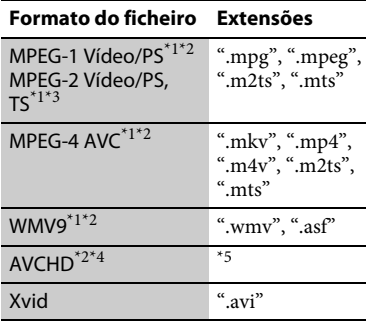

#### **Música**

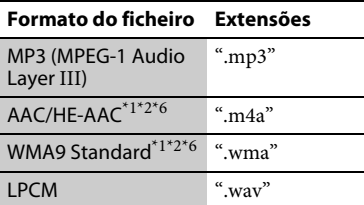

#### **Foto**

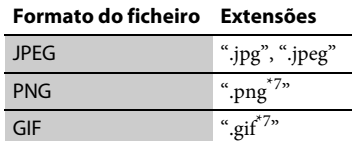

 $MPO$   $\alpha_{\text{.mpo}}^{*8}$ 

- $^\ast{}^1$ <br>O leitor não reproduz ficheiros codificados
- % (por exemplo, com DRM).<br> $^\ast{}^2$ O leitor poderá não reproduzir este
- formato de ficheiro num servidor DLNA. \*3 O leitor só pode reproduzir vídeo de
- definição padrão num servidor DLNA. $^{\ast4}$  Este leitor pode reproduzir o formato
- AVCHD Ver.2.0. \*5 O leitor reproduz ficheiros com o formato AVCHD que sejam gravados numa câmara de vídeo digital, etc. Os discos com o formato AVCHD não serão reproduzidos se não tiverem sido finalizados
- $\,^{\ast_{6}}$  O leitor não reproduz ficheiros codificados
- $\,^{\ast}7$  (por exemplo, com Lossless).  $\,^{\ast}7$  O leitor não reproduz ficheiros animados
- PNG ou GIF.<br>Para ficheiros MPO que não sejam 3D, é apresentada a imagem chave ou a primeira imagem.

#### $\boldsymbol{\omega}$

- Alguns ficheiros podem não ser reproduzidos dependendo do formato do ficheiro, da codificação do ficheiro, das condições de gravação ou do estado do servidor DLNA.
- Alguns ficheiros editados num PC podem não ser reproduzidos.
- O leitor pode reconhecer os ficheiros ou pastas seguintes em BDs, DVDs, CDs e dispositivos USB:
	- até pastas no 9.º nível, incluindo a pasta raiz
	- até 500 ficheiros/pastas num único nível
- O leitor pode reconhecer os ficheiros ou pastas seguintes armazenados no servidor DLNA:
	- até pastas no 19.º nível
	- até 999 ficheiros/pastas num único nível
- Alguns dispositivos USB podem não funcionar com este leitor.
- O leitor pode reconhecer dispositivos Mass Storage Class (MSC) (como uma memória flash ou um HDD), dispositivos de captura de imagens fixas (SICD - Still Image Capture Devices) e teclados de 101 teclas.
- Para evitar danificar os dados, as memórias USB ou os dispositivos USB, desligue o leitor quando ligar ou remover memórias ou dispositivos USB.
- O leitor poderá não reproduzir de modo suave ficheiros de vídeo com uma taxa de bits elevada em DATA CDs. Recomendamos que reproduza estes ficheiros utilizando DATA DVDs ou DATA BDs.

# **Sobre a segurança da LAN sem fios**

Uma vez que a comunicação entre a função LAN sem fios é estabelecida por ondas de rádio, o sinal sem fios pode estar susceptível a intercepção. Para proteger a comunicação sem fios, este leitor suporta várias funções de segurança. Configure correctamente as definições de segurança de acordo com o ambiente de rede.

#### **Sem Segurança**

Embora possa efectuar definições facilmente, qualquer pessoa pode interceptar a comunicação sem fios ou penetrar na sua rede sem fios, mesmo sem recorrer a quaisquer ferramentas sofisticadas. Lembre-se que existe um risco de acesso não autorizado ou intercepção de dados.

#### **WEP**

O protocolo WEP aplica segurança às comunicações para evitar que intrusos interceptem as comunicações ou entrem na sua rede sem fios. O WEP é uma tecnologia de segurança legada, que permite a ligação de dispositivos mais antigos que não suportem TKIP/AES.

# Informações adicionai **Informações adicionais**

#### **WPA-PSK (TKIP), WPA2-PSK (TKIP)**

O protocolo TKIP é uma tecnologia de segurança desenvolvida para corrigir as deficiências do WEP. O TKIP assegura um nível de segurança mais elevado do que o WEP.

#### **WPA-PSK (AES), WPA2-PSK (AES)**

O protocolo AES é uma tecnologia de segurança que utiliza um método de segurança avançado distinto do WEP e do TKIP.

O AES assegura um nível de segurança mais elevado do que o WEP ou o TKIP.

# **Notas sobre os discos**

• Para manter o disco limpo, pegue-lhe pelas extremidades. Não toque na sua superfície.

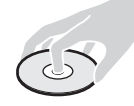

Poeira, dedadas ou riscos podem fazer com que o disco não funcione correctamente.

- Não exponha o disco à incidência directa dos raios solares ou a fontes de calor como, por exemplo, saídas de ar quente, nem o deixe dentro de um carro estacionado ao sol, uma vez que a temperatura no seu interior pode subir consideravelmente.
- Depois de reproduzir o disco, guarde-o na respectiva caixa.
- Limpe o disco com um pano de limpeza. Limpe o disco de dentro para fora.

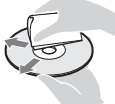

• Não utilize solventes como, por exemplo, benzina, diluente, produtos de limpeza à venda no mercado ou spray antiestático destinado aos LPs de vinil.

- Se tiver impresso a etiqueta do disco, deixe que esta seque antes de o reproduzir.
- Não utilize os discos seguintes.
	- Um disco de limpeza da lente.
	- Um disco que não tenha uma forma normal (por exemplo, em forma de cartão, coração).
	- Um disco com uma etiqueta ou um autocolante.
	- Um disco que tenha fita adesiva colada.
- Não esfregue a superfície de reprodução de um disco para remover riscos.

# **Números de código dos televisores que podem ser controlados**

Enquanto mantém -TV-  $\mathsf{I\!/\mathsf{C\!}$  premido, introduza o código do fabricante do televisor utilizando as teclas numéricas. Se existir mais do que um número de código na lista, tente introduzir um código de cada vez até localizar o que funciona com o seu televisor.

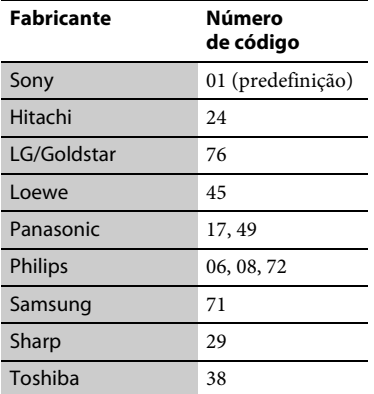

# <span id="page-41-0"></span>**Lista de códigos de idioma**

Para obter detalhes, consulte [\[Configurações de visualização BD/](#page-28-4) [DVD\] \(página 29\)](#page-28-4). A grafia dos idiomas está em conformidade com a norma ISO 639: 1988 (E/F).

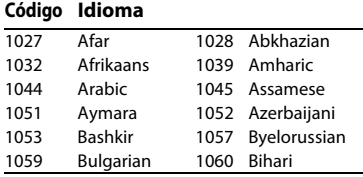

#### **Código Idioma**

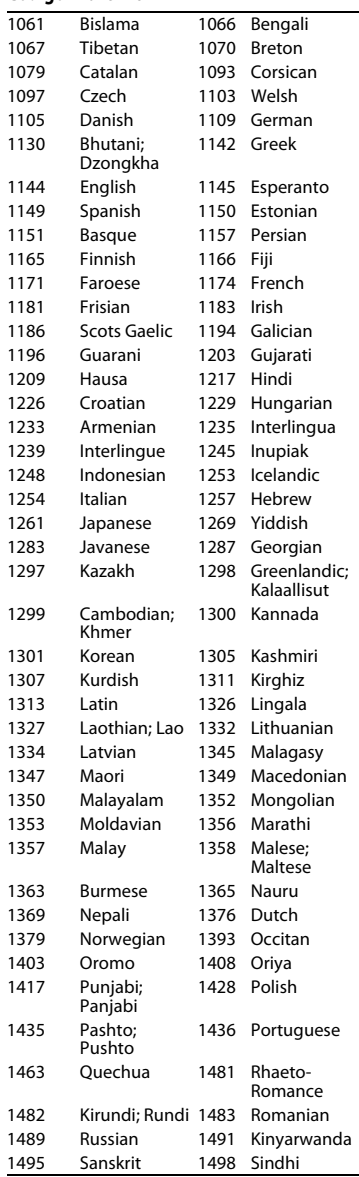

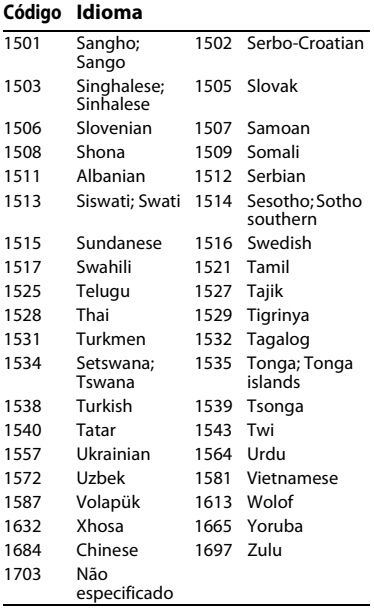

# **Código Idioma Controlo parental/código de área**

Para obter detalhes, consulte [\[Cód](#page-29-4)  [Região Controlo Parental\] \(página 30\)](#page-29-4).

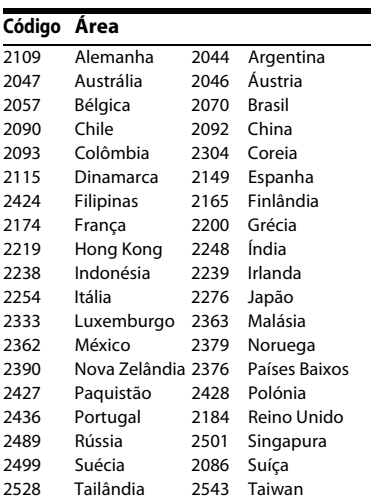

O software deste leitor pode ser actualizado futuramente. Para obter informações sobre actualizações disponíveis e as instruções de funcionamento mais recentes, visite o seguinte website:

Para clientes residentes em países europeus http://support.sony-europe.com/

Para clientes residentes na Austrália/Nova Zelândia http://www.sony-asia.com/support/

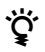

z Para obter truques, sugestões e informações úteis sobre produtos e serviços Sony visite: www.sony-europe.com/myproduct/

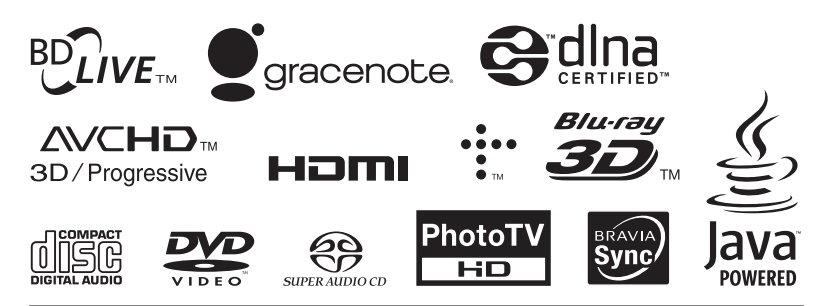

http://www.sony.net/

Impresso em papel reciclado a 70% ou mais utilizando tinta baseada em óleos vegetais isenta de VOC (compostos orgânicos voláteis).

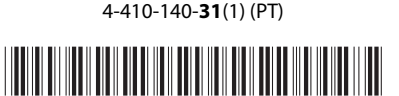